# NEC

# **جهاز العرض** PA1705UL-W/PA1705UL-B PA1505UL-W/PA1505UL-B

**دليل المستخدم**

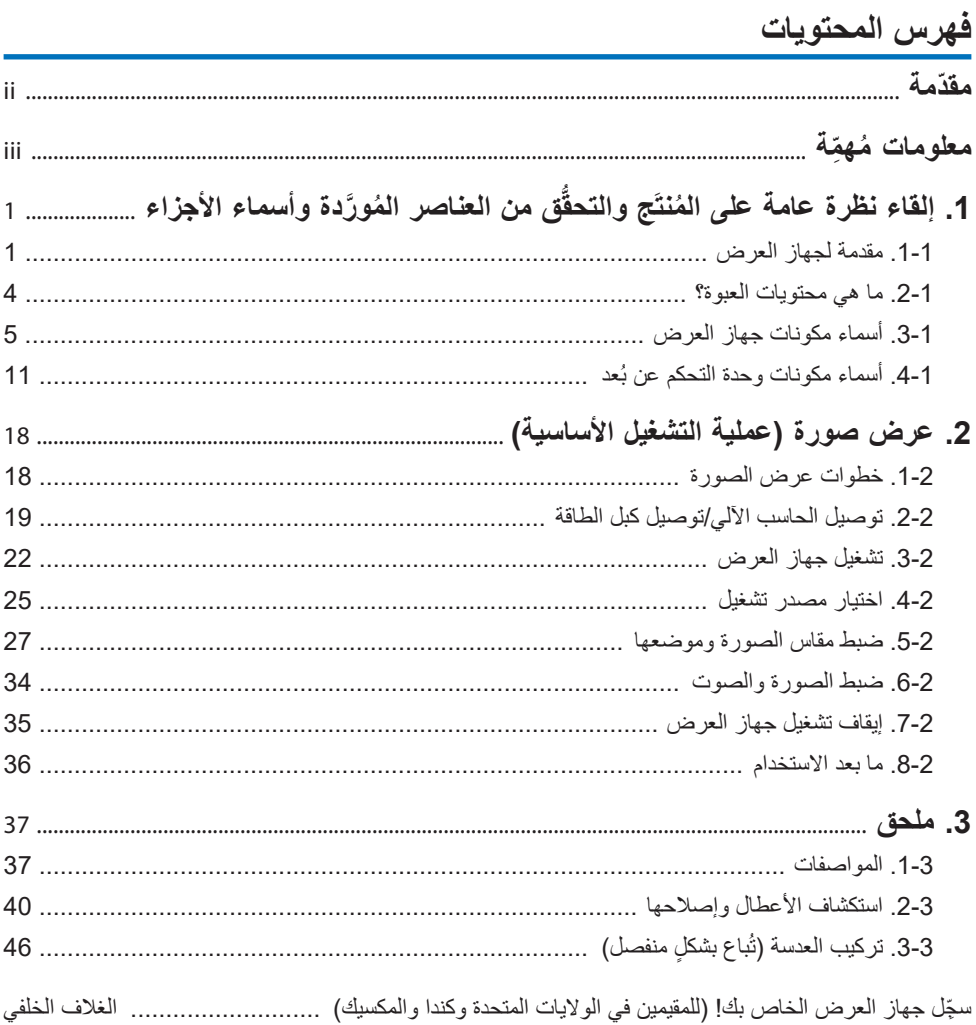

j.

<span id="page-2-0"></span>ً شكرا لك على اختيارك لشراء جهاز العرض NEC. كل ما تحتاجه لعرض الصور بوضوح ودقة عالية على الشاشة هو توصيل جهاز العرض هذا بأجهزة الكمبيوتر وأجهزة الفيديو. ُرجى قراءة هذا الدليل بعناية قبل استخدام جهاز العرض. ي إذا ساورتك أي شكوك حول التشغيل أو إذا كنت تظن أن جهاز العرض قد يكون به عطل، فال تتردد في الرجوع إلى هذا الدليل.

دليل التركيب الذي يحتوي على إرشادات تفصيلية حول التركيب والتعديلات والصيانة وغير ها، متوفّر الأن على موقعنا الإلكتروني. https://www.sharp-nec-displays.com/dl/en/pj manual/lineup.html

### **مالحظات**

- (1) لا يجوز إعادة طباعة محتويات هذا الدليل، سواءً جزئيًا أو كليًا، دون الحصول على إذن
	- )2( ُ محتويات هذا الدليل عرضة للتغيير دون إشعار.
- (3) لقد بذلنا جهدًا كبيرًا في إعداد هذا الدليل، ومع ذلك، إذا لاحظت أي شيء يثير الشكوك أو أخطاء أو إغفالات، فلا تتردد في التواصل معنا.
- )4( ُ الصورة الموضحة في هذا الدليل مجرد دليل إرشادي. في حالة التعارض بين الصورة والمنتج الحقيقي، فإن المنتج الحقيقي هو المعيار األساسي.
- (5) بصرف النظر عن المادة (3) و(4)، لن نتحمل المسؤولية عن أي مطالبات تتعلّق بخسارة الارباح أو أي أمور أخرى يُنظر إليها على أنها ناتجة عن استخدام هذا الجهاز.
	- )6( يتم توفير هذا الدليل بشكل عام لجميع المناطق لذا فقد يحتوي على أوصاف ذات صلة ببلدان أخرى.

Ver. 3 3/24

## **ُ معلومات م ِّهمة**

# **شرح الرموز**

<span id="page-3-0"></span>لضمان الاستخدام الأمن والسليم للمُنتَج، يستخدم هذا الدليل عددًا من الرموز لمنع الإصابة لك وللأخرين وكذلك الضرر الذي يلحق بالممتلكات.

ً وفيما يلي شرح لهذه الرموز ومعانيها. تأكد من فهمها جيدا قبل قراءة هذا الدليل.

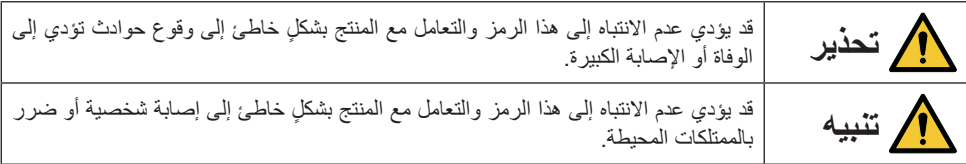

**معاني الرموز**

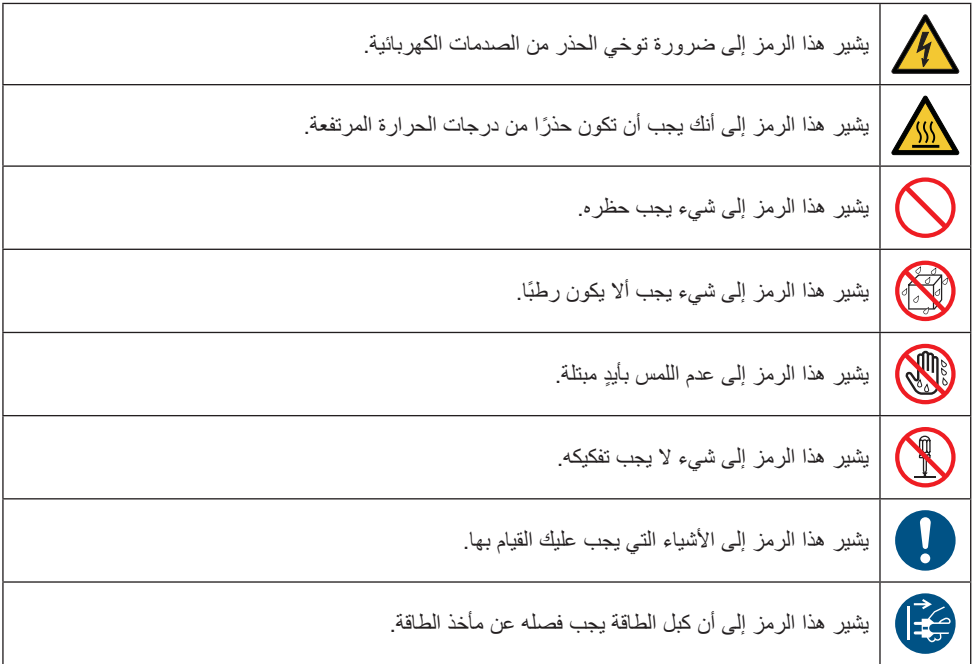

**احتياطات السالمة**

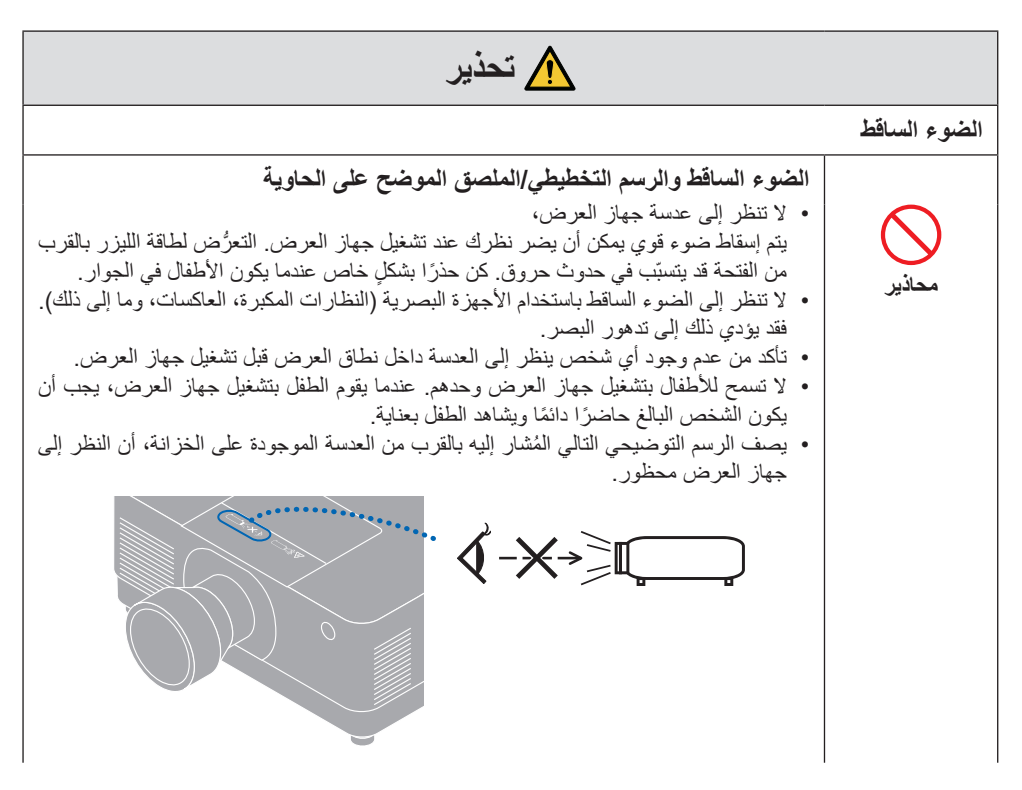

**تابع إلى الصفحة التالية**

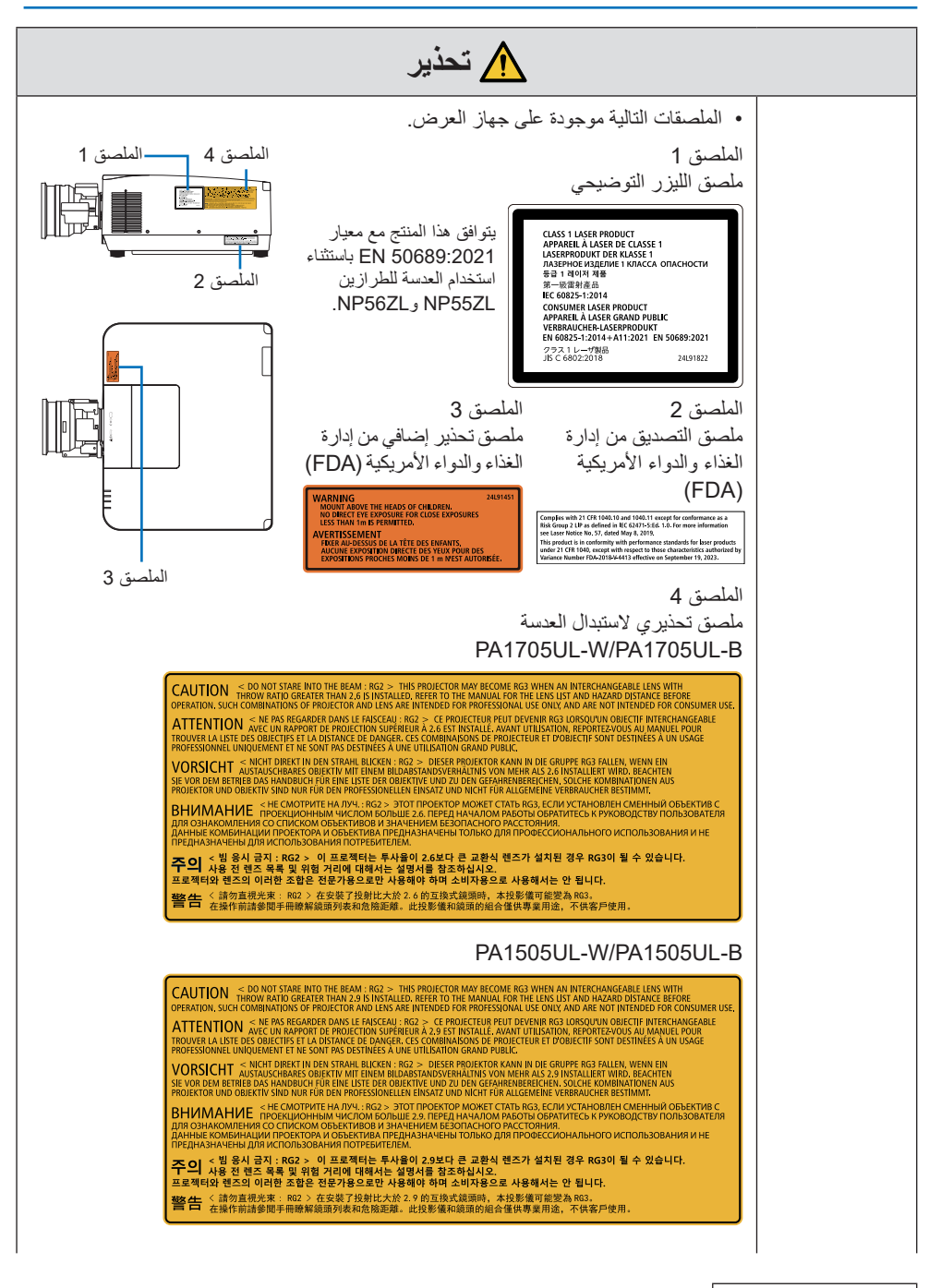

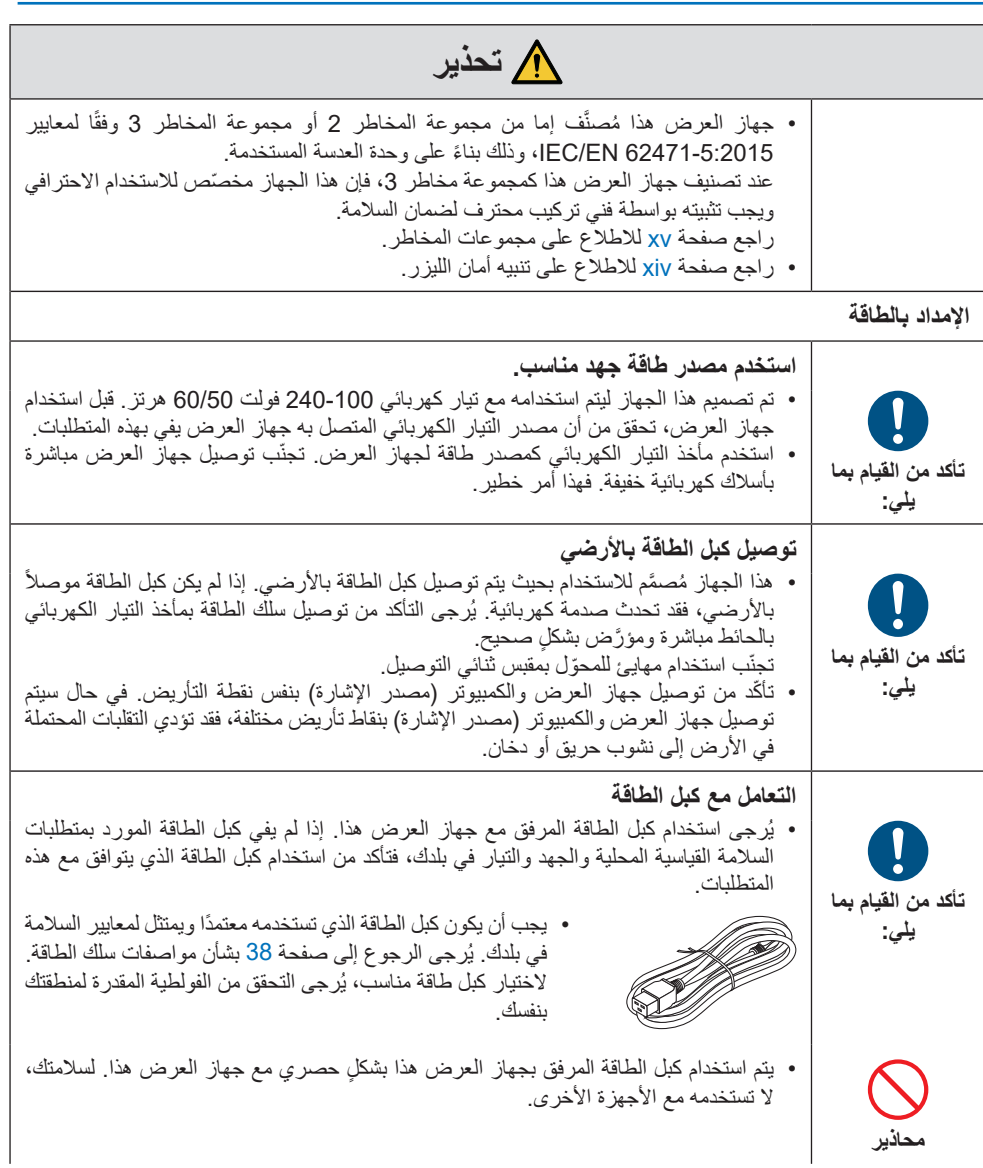

**تابع إلى الصفحة التالية**

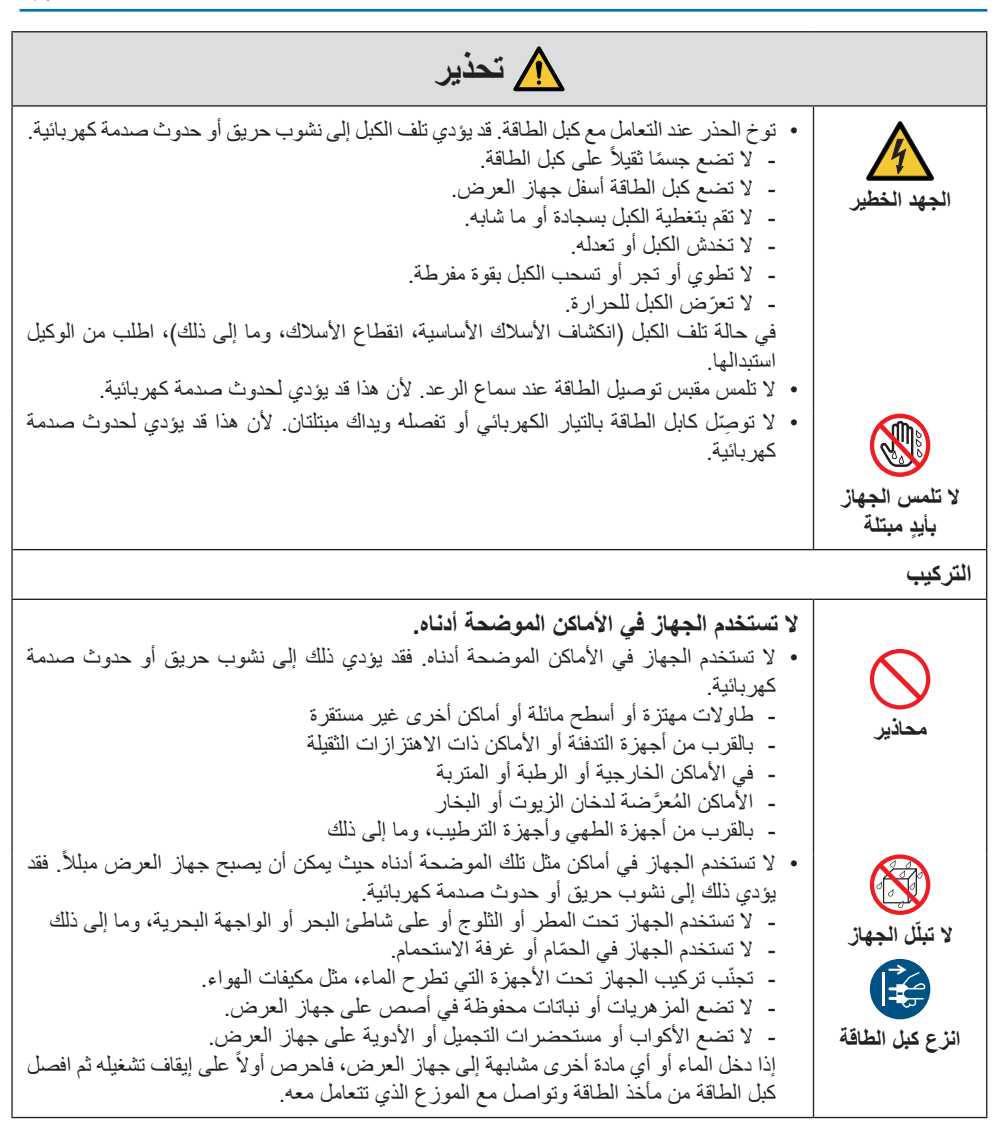

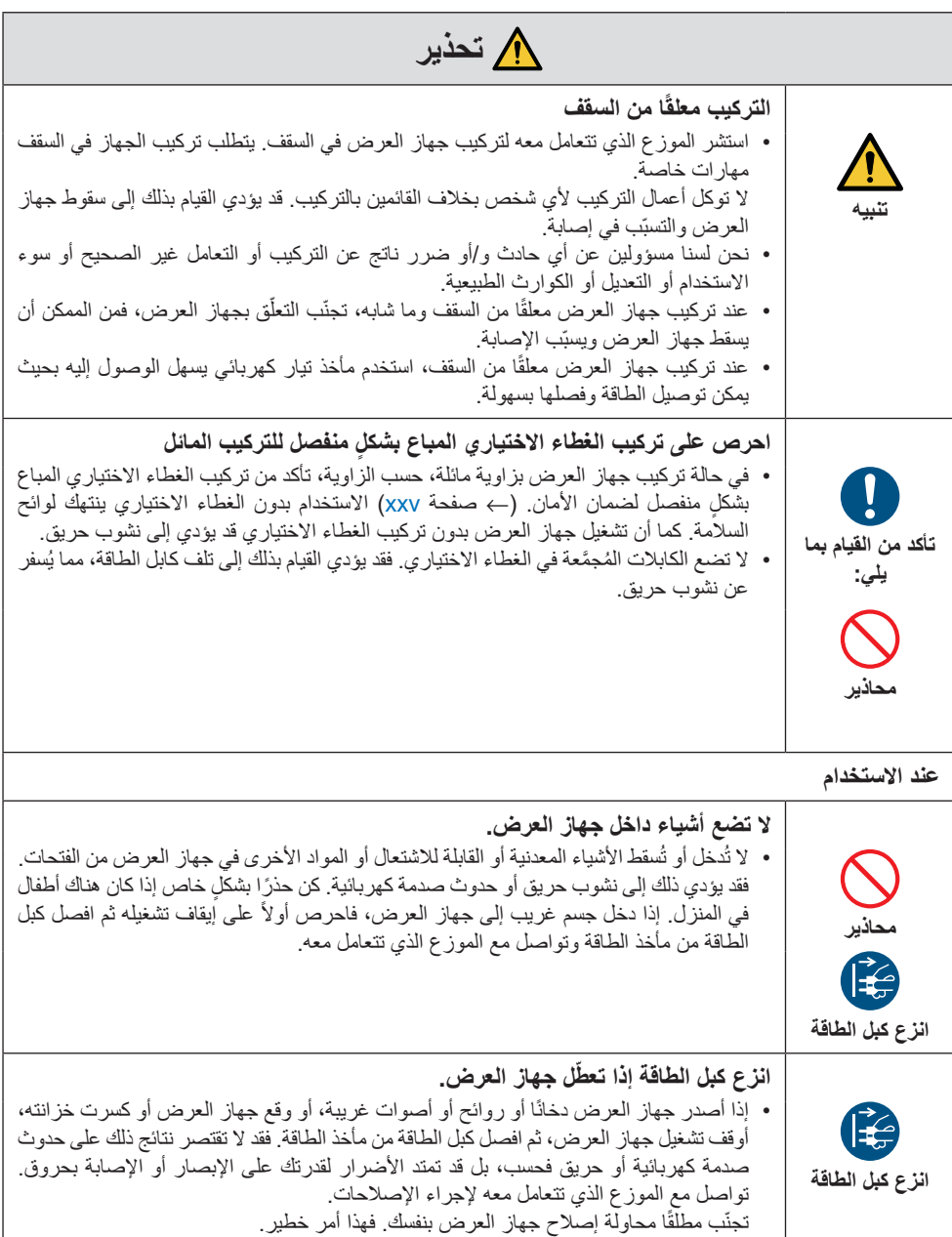

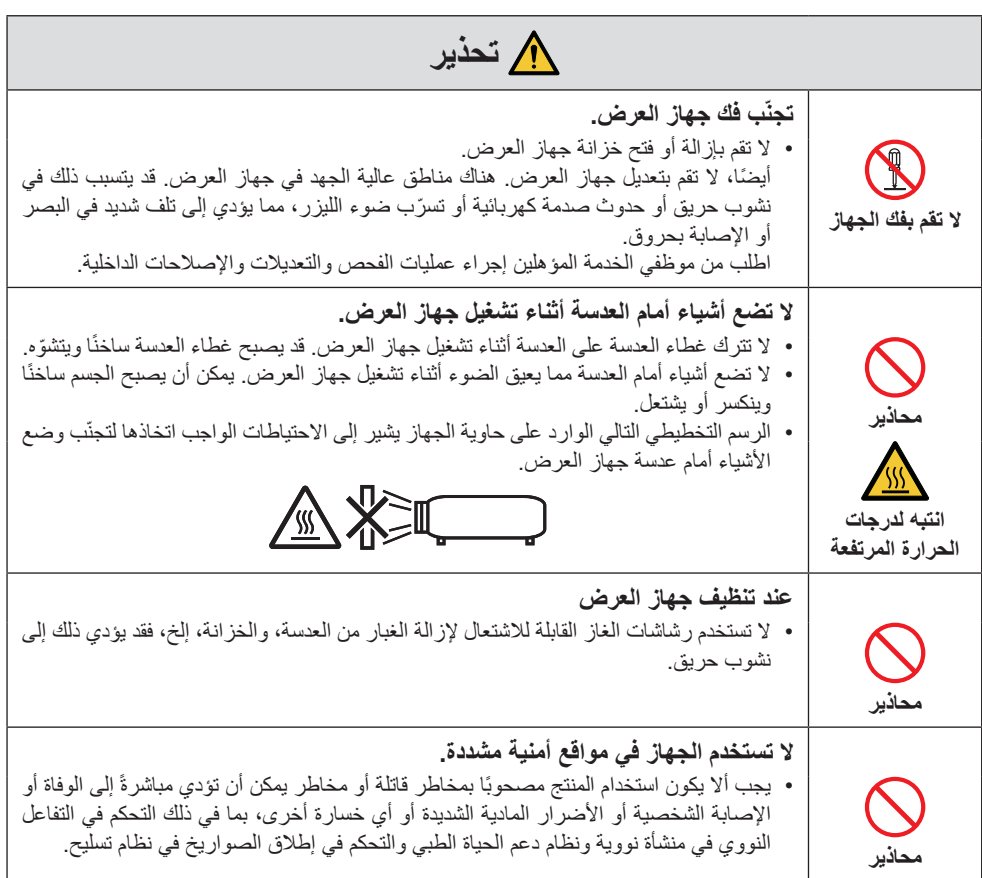

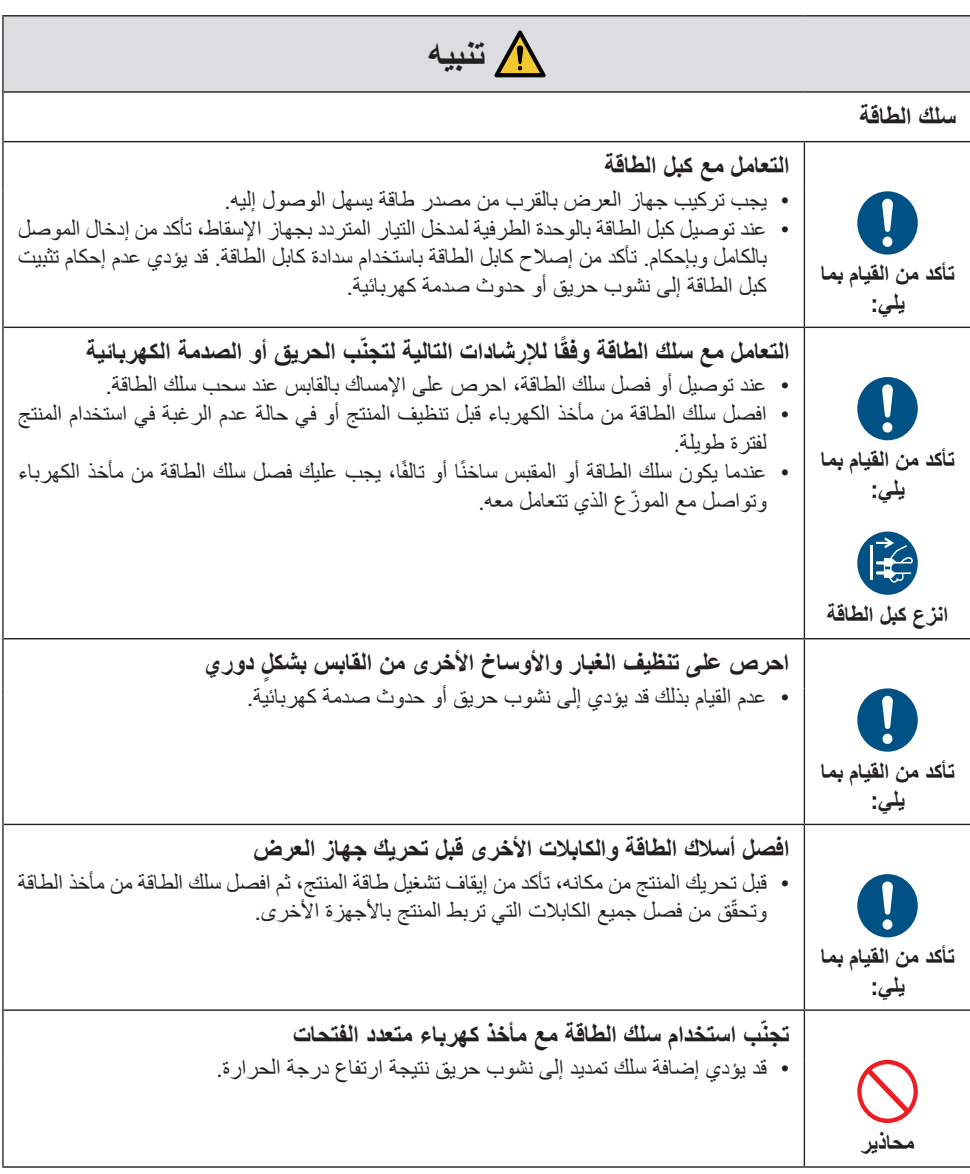

## **معلومات مُهمِّة**

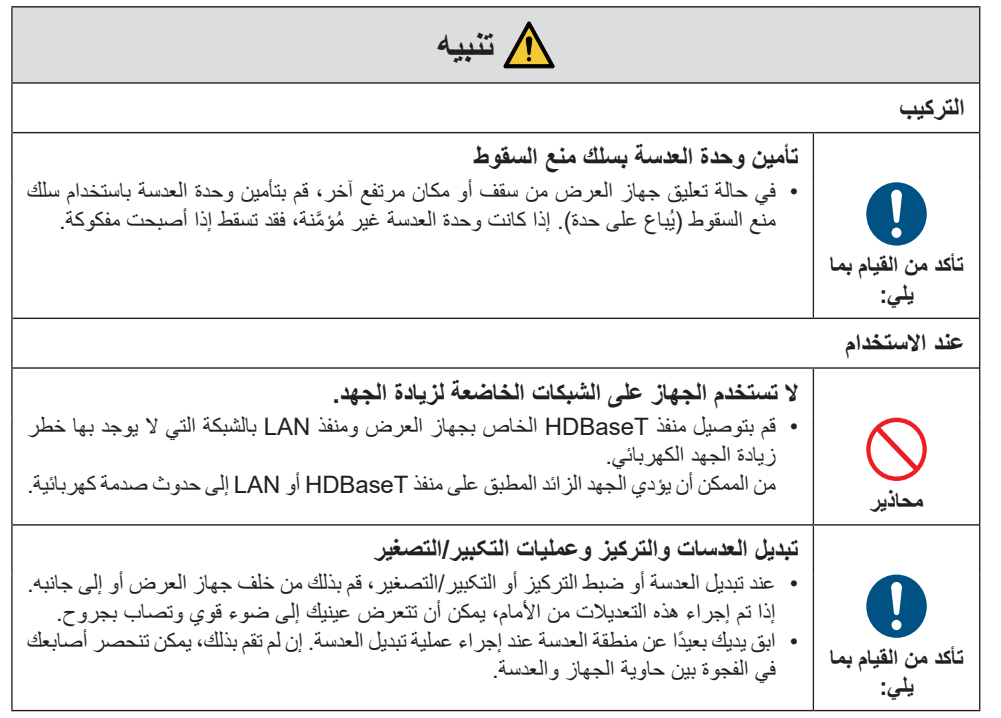

٦

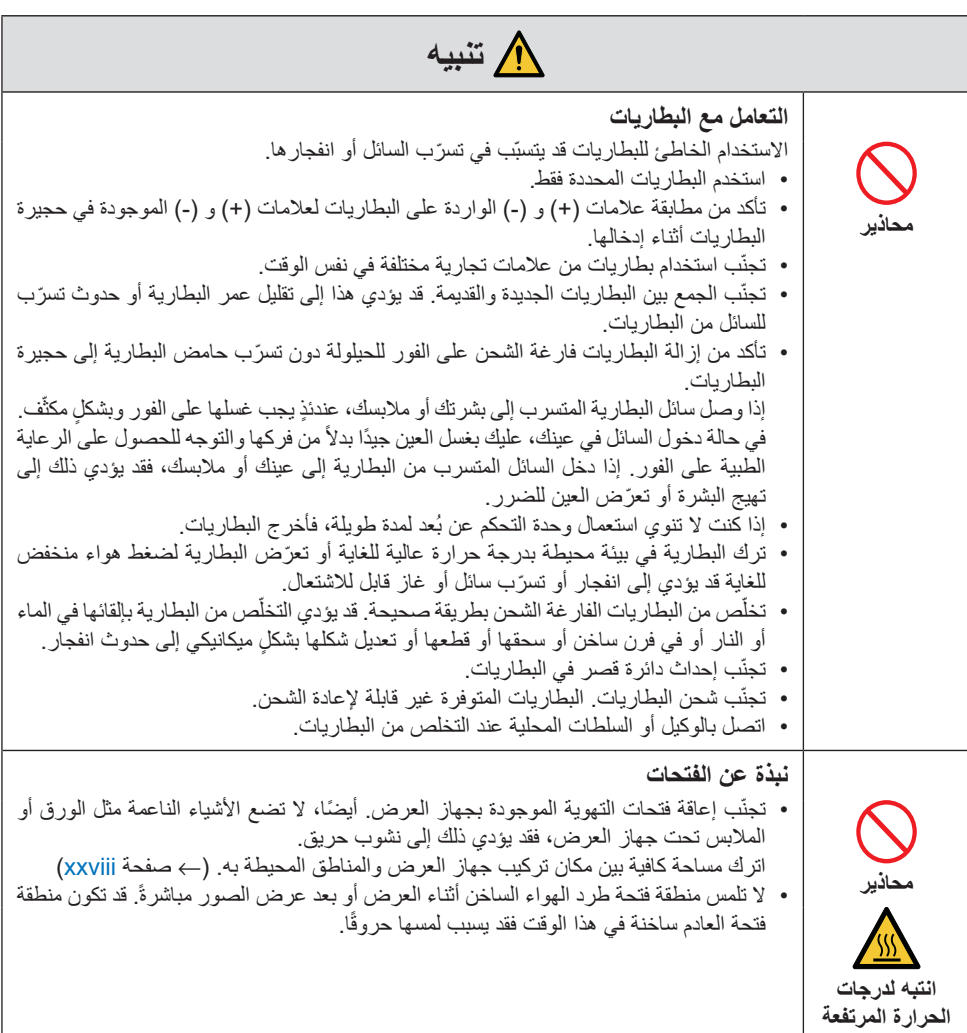

```
ةِّمهُم تامولعم
```
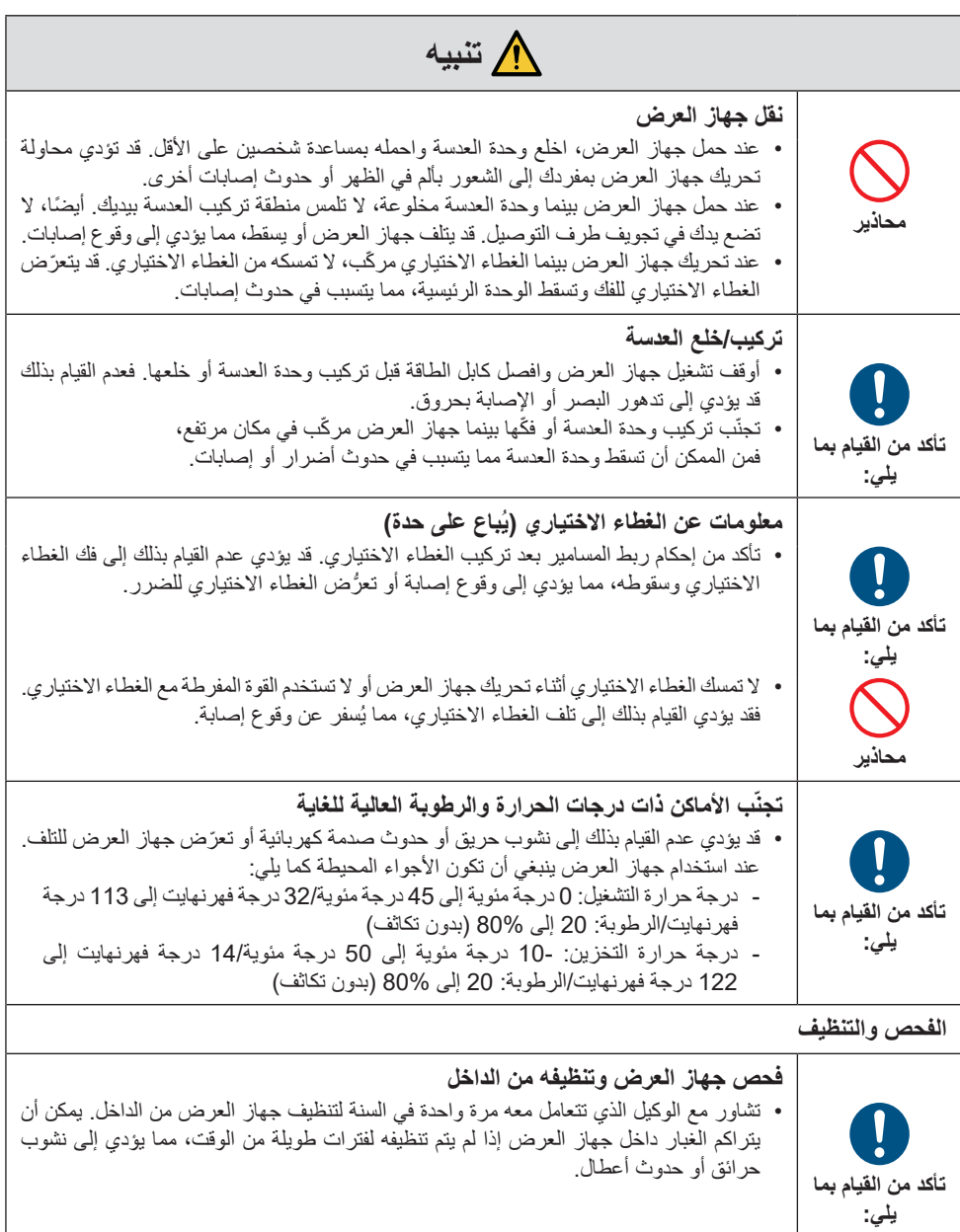

**تنبيه أمان الليزر**

<span id="page-14-0"></span> **تحذير** ُمنتج ليزر من الفئة 1 ]متوافق مع معيار 60825-1:2014 IEC] منتج ليزر استهلاكي من الفئة 1 متوافق مع 2021\11:2014A11\_2021 Af (للاتحاد الأوروبي والمملكة المتحدة) • ٍ يحتوي هذا المنتج على وحدة الليزر. استخدام مفاتيح التحكم أو عمليات ضبط اإلجراءات بشكل غير محدد في هذا الدليل قد ينتج عنه التعرض إلشعاع خطير. ُّ التعرض لطاقة الليزر بالقرب من الفتحة قد يتسبّب في حدوث حروق.

- هذا المُنتَج مصنَّف من الفئة 1 ومتوافق مع المعيار 1:2014-10825 IEC.
- ً لالتحاد األوروبي والمملكة المتحدة، متوافق أيضا مع المعايير 11:2021A60825-1:2014+ EN و50689:2021 EN. باستثناء استخدام العدسة للطرازين NP56ZL و NP56ZL.
	- التزم بالقوانين واللوائح المعمول بها في بلدك فيما يتعلق بتركيب الجهاز والتعامل معه.
		- مخطط الليزر المنبعث من وحدة اإلضاءة المدمجة:
			- الطول الموجي: 455 نانومتر
	- الطاقة القصوى: 390 وات (PA1705UL-W/PA1705UL-B)، 346 وات (PA1505UL-W/PA1505UL-B)

### **وحدة الضوء**

- يحتوي المنتج على وحدة ضوء تشتمل على دايودات ليزر كمصدر للضوء.
- دايودات الليزر محكومة في وحدة الضوء. وال توجد حاجة إلجراء صيانة أو خدمة من أجل أداء وحدة الضوء.
	- ال يجوز للمستخدم النهائي تغيير وحدة الضوء.
	- تواصل مع موزع معتمد لتغيير وحدة الضوء والحصول على المزيد من المعلومات.

## **مجموعات المخاطر**

<span id="page-15-0"></span>جهاز العرض هذا مُصنّف إما من مجموعة المخاطر 2 أو مجموعة المخاطر 3 وفقًا لمعايير IEC/EN 62471-5:2015، وذلك ً بناء على وحدة العدسة المستخدمة.

## **مجموعة المخاطر 2 )2RG)**

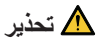

كما هو الحال بالنسبة لأي مصدر إضاءة ساطع، تجنّب التحديق في الشعاع مباشرةً، RG2 IEC/EN 62471-5:2015.

## **مجموعة المخاطر 3 )3RG)**

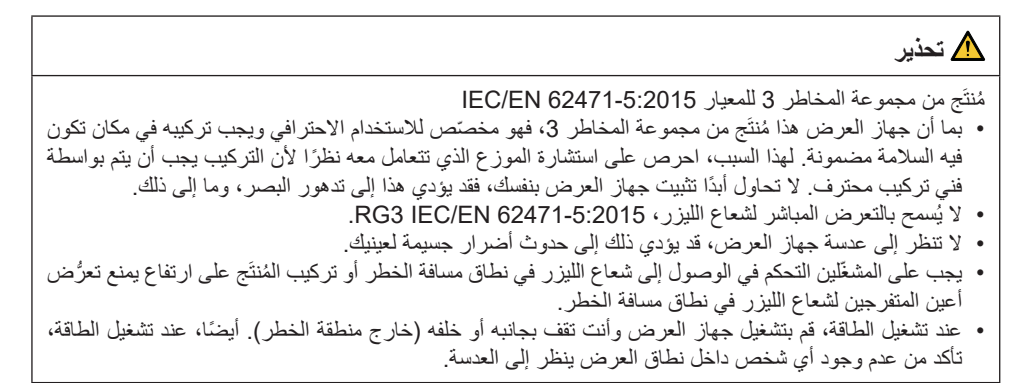

**ّق مما يلي قبل تركيب جهاز العرض • تحق**

1 **اسم طراز العدسة أو نسبة اإلسقاط**

تم إدراج اسم طراز العدسة ونسبة اإلسقاط في الصورة الواردة أدناه.

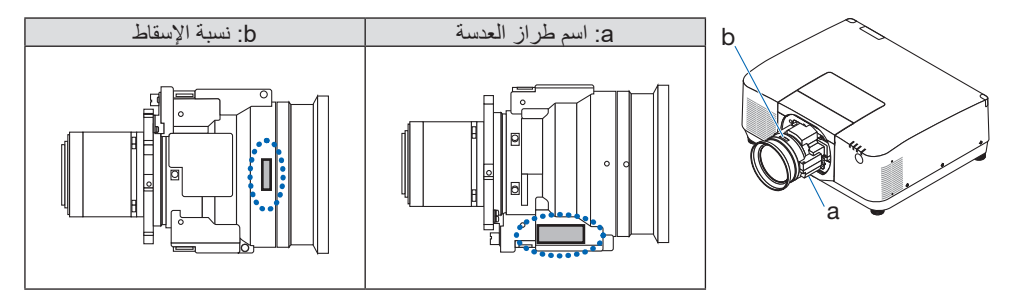

2 **دمج وحدات العدسات ومجموعات المخاطر**

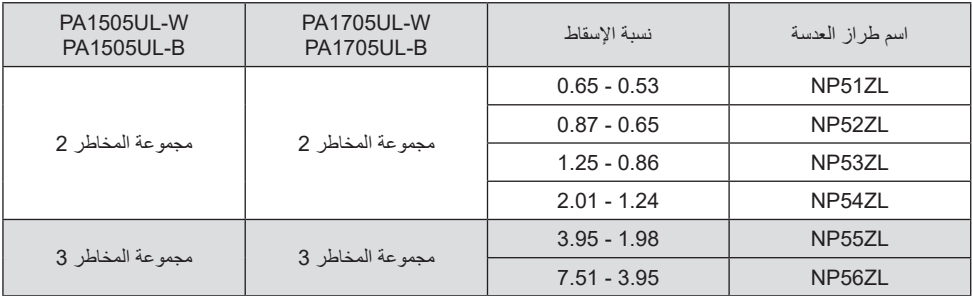

a

## **• منطقة الخطر**

يوضّح الشكل الوارد أدناه منطقة الإشعاع (منطقة الخطر) للضوء المنبعث من جهاز العرض المُصنّف من مجموعة المخاطر 3 )3RG )للمعيار 62471-5:2015 EN/IEC.

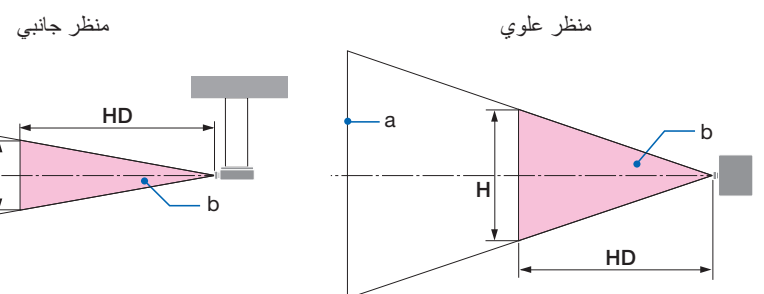

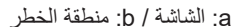

PA1505UL-W/PA1505UL-B<br>PA1705UL-W/PA1505UL-B

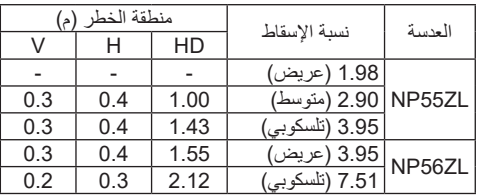

V

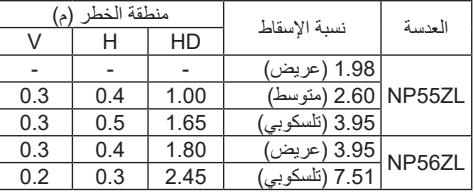

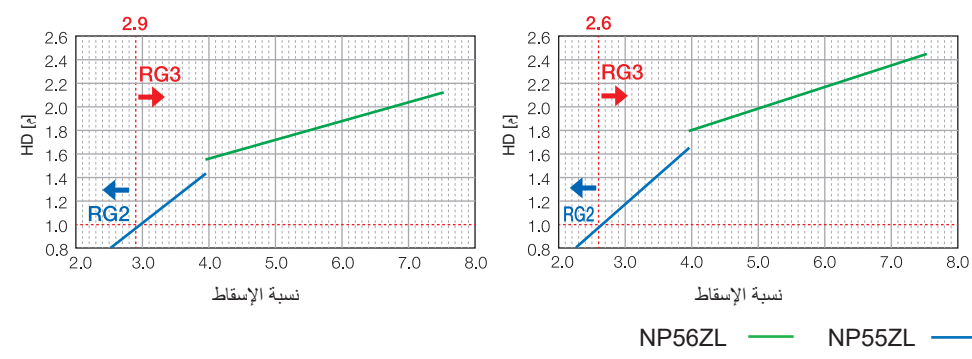

**حساب نسبة اإلسقاط** نسبة اإلسقاط = L: مسافة اإلسقاط )م(/W: عرض الشاشة )م( لمعرفة مسافات الإسقاط وعرض الشاشة، راجع موضوع «أنواع العدسات ومسافة الإسقاط» الوارد في دليل التركيب.

a

**• نبذة عن المنطقة االحترازية**

من خالل توفير منطقة احترازية أو حواجز مادية، من الممكن منع عيون المتفرجين من دخول منطقة الخطر. عندما يتعذر على مدير جهاز العرض (المُشغِّل) منع المتفرجين من دخول منطقة الخطر كما هو الحال في المرافق العامة، يُوصى بتأمين مساحة 1 متر أو أكثر من منطقة الخطر باعتبارها »المنطقة االحترازية« من أجل سالمة المتفرجين. عند تركيب جهاز العرض في وضع علوي، يُوصى بأن تكون المسافة بين الأرضية ومنطقة الخطر 3 امتار على الأقل في الأتجاه العمودي. في الواليات المتحدة األمريكية، احرص على توفير مسافة أفقية تبلغ 2.5 متر من منطقة الخطر. عند تركيب جهاز العرض في وضع علوي، احرص على توفير مسافة رأسية تبلغ 3 أمتار من األرض إلى منطقة الخطر.

**• مثال على تركيب جهاز العرض مع مراعاة المنطقة االحترازية** 

1 **مثال على التركيب على األرضية أو على سطح المكتب** 2 **مثال على التركيب بالسقف**

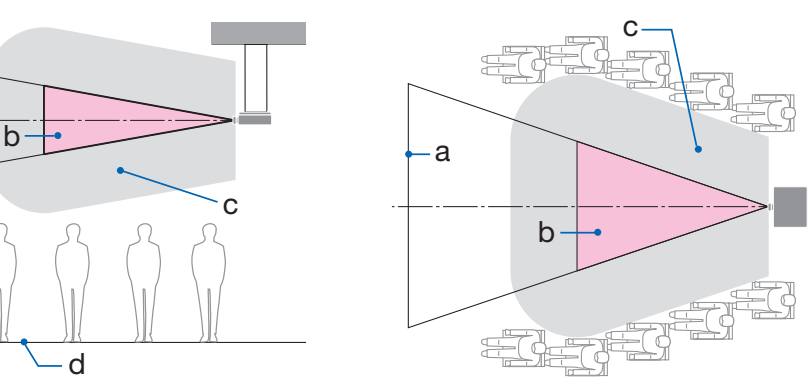

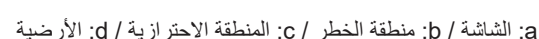

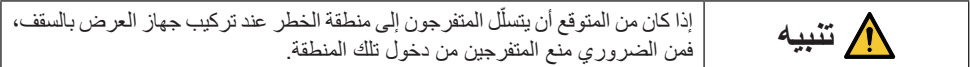

**َّت بالسقف** 3 **ُ مثال على اإلسقاط النازل لجهاز عرض مثب**

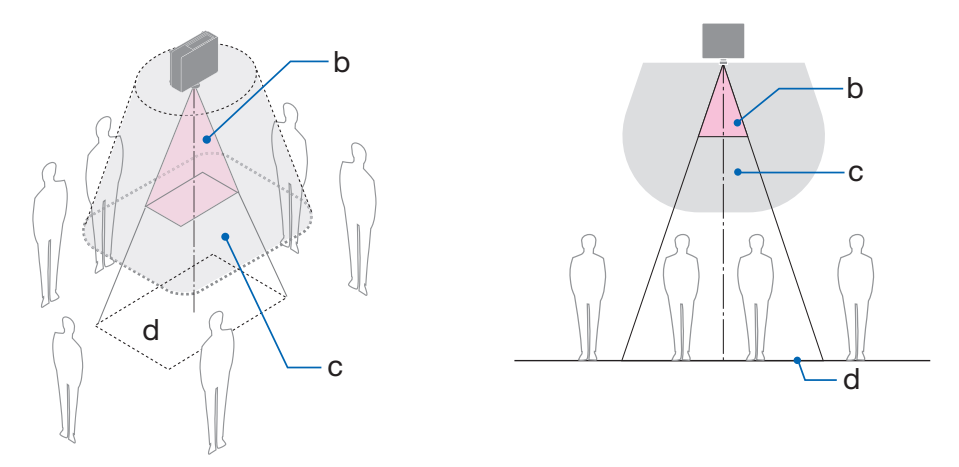

a: الشاشة / b: منطقة الخطر / c: المنطقة االحترازية / d: األرضية

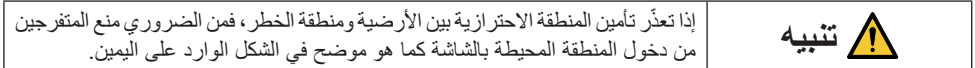

\* في حالة استخدام إزاحة العدسة، يُرجى مراعاة تغيير الصورة المعروضة وفقًا لحجم إزاحة العدسة. مثال على تركيب جهاز العرض مع مراعاة المنطقة االحترازية

## **تنبيه**

**ُرجى اتباع جميع احتياطات السالمة. ي تثبيت جهاز العرض** • عند التخطيط لتصميم جهاز العرض، تأكد من اتباع إجراءات السالمة الواردة في دليل التركيب. ّب الخطر، إما أن تقوم بتثبيت الجهاز في متناول اليد من مقبس الحائط أو توفير جهاز مثل قاطع التيار لفصل الطاقة عن • لتجن جهاز العرض في حاالت الطوارئ. • اتخذ تدابير السالمة لمنع عيون المتفرجين من دخول منطقة الخطر. • حدّد عدسة مناسبة لموقع التركيب وقم بتأمين منطقة الأمان المحدّدة لكل عدسة. تأكد من اتخاذ تدابير السالمة المناسبة عند تشغيل جهاز العرض، وضبط اإلضاءة، وما إلى ذلك. • تأكّد مما إذا كانت منطقة الأمان المناسبة للعدسة المُركّبة قد تم تأمينها بشكل كافٍ. تفقّد المنطقة بصفة دورية واحتفظ بسجل لعمليات التحقّق. يجب على القائم بأعمال التركيب أو التاجر أن يوجّه مدير جهاز العرض (المُشغِّل) بما يلي: • قم بتعريف مدير جهاز العرض (المُشغِّل) بشأن السلامة قبل تشغيل جهاز العرض. • اطلب من مدير جهاز العرض (المُشغِّل) إجراء عمليات الفحص (بما في ذلك فحوصات السلامة على الضوء المنبعث من جهاز العرض( قبل تشغيل جهاز العرض. • اطلب من مدير جهاز العرض (المُشغِّل) أن يكون قادرًا على التحكم في جهاز العرض متى تم تشغيله في حالة الطوارئ. • اطلب من مدير جهاز العرض (المُشغِّل) الاحتفاظ بدليل التركيب ودليل المستخدم وسجلات الفحص في مكان يسهل الوصول إليه. • اطلب منه تحديد ما إذا كان جهاز العرض يتوافق مع معايير كل بلد ومنطقة.

**معلومات عن الكابل** استخدام الكابالت أو الكابالت المحمية المرفقة بقلوب من الحديديك حتى ال تتداخل مع استقبال الراديو والتلفزيون.

**إشعار بشأن التداخل الكهرومغناطيسي )EMI)**

## **تحذير:**

قد يؤدي تشغيل هذا الجهاز في بيئة سكنية إلى حدوث تداخل السلكي.

# UK (E

**ُ التخلص من الجهاز الم َ ستعمل**

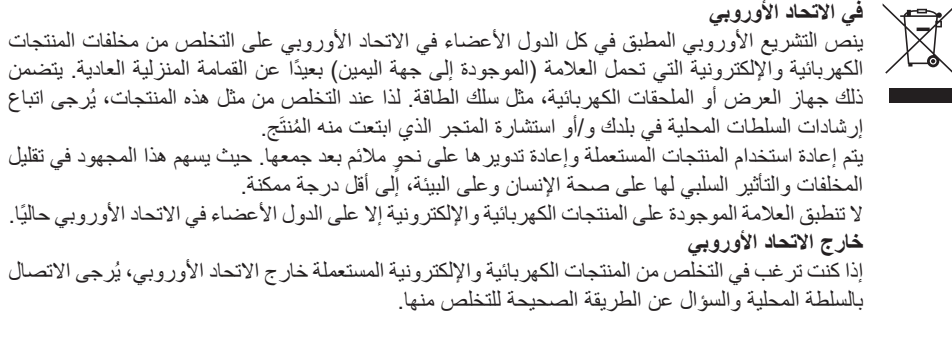

**لالتحاد األوروبي:** يشير الصندوق الذي يوضع عليه عالمة X ُ أن البطاريات الم َ ستخدمة ال ينبغي وضعها مع النفايات المنزلية العادية! فهناك نظام منفصل لتجميع البطاريات المستخدمة للقيام بعمليتي المعالجة والتدوير على نحو مالئم وبما يتوافق مع القانون.

**ًا للوائح االتحاد األوروبي 2023/1542(EU(، ال يمكن التخلص من البطارية ٍ بشكل غير مناسب، حيث ينبغي فصل البطارية وفق ِبل أحد فنيي الخدمة المحلية. لتجميعها من ق**

#### **مالحظات حول التركيب والصيانة**

ُ ال تقم بتثبيت المنتَج أو تخزينه في أماكن مثل تلك الموضحة أدناه.

- ّ المواقع التي تضخم االهتزازات والتأثيرات في حالة تركيب الجهاز في األماكن التي يتم فيها نقل االهتزازات من مصادر الطاقة وما شابهها، أو في المركبات أو على السفن، وما إلى ذلك يمكن أن يتأثر جهاز العرض باالهتزازات أو الصدمات التي قد تتلف األجزاء الداخلية وتؤدي إلى حدوث خلل.
	- بالقرب من خطوط الطاقة ومصادر الطاقة ذات الجهد العالي ّ قد يؤدي ذلك إلى تعطل الجهاز.
		- األماكن التي تتولد فيها حقول مغناطيسية قوية قد يؤدي ذلك إلى حدوث خلل وظيفي.
- الأماكن المفتوحة والأماكن المُعرَّضة للرطوبة أو الغبار الأماكن المُعرَّ صَـة لدخان الزيوت أو البخار الأماكن التي تتوّلد فيها غاز ات مُسبِّبة للتاكل ّ المواد الملتصقة كالزيت، والمواد الكيميائية، والرطوبة قد تتسبب في حدوث تشوه أو شقوق بالحاوية، عالوة على تآكل األجزاء المعدنية أو حدوث خلل وظيفي بالجهاز.

## **إلى الموزع وفني التركيب**

عند تركيب جهاز العرض، يُرجى الاطلاع على دليل التركيب الموجود على موقعنا الإلكتروني. 1.لحماية جهاز العرض من السقوط، قم بتركيبه بالسقف بقوة كافية لتحمّل وزن جهاز العرض ووحدة التثبيت بالسقف معًا لفترة طويلة من الوقت.

- 2. عند تركيب جهاز العرض بالسقف، تأكّد من القيام بذلك بشكلٍ صحيح وفقًا لدليل التركيب الخاص بوحدة التثبيت في السقف. تأكّد من استخدام التركيبات المعدنية الثابتة وربط المسامير بإحكام.
	- .3لحماية جهاز العرض من السقوط، استخدم أسالك منع السقوط.
	- استخدم التركيبات المعدنية المتوفرة باألسواق لربط الجزء المتين من المبنى أو البناء وقضيب الحماية الخاص بجهاز العرض بأسالك منع السقوط.
	- ُّ استخدم التركيبات المعدنية المتوفرة باألسواق وأسالك منع السقوط التي تتمتع بقوة كافية لتحمل الوزن اإلجمالي لجهاز العرض ووحدة التثبيت بالسقف.
		- ارخِ أسلاك منع السقوط بقدر ضئيل حتى لا تضع حملاً على جهاز العرض.<br>•
		- راجع »أسماء أجزاء جهاز العرض« لمعرفة موقع قضيب الحماية. )← صفحة 6(

**تحذيرات لضمان أداء جهاز العرض**

- إذا دخل ضوء شديد مثل أشعة الليزر من العدسة، فقد يؤدي ذلك إلى حدوث خلل وظيفي.
- استشر الموزع الذي تتعامل معه قبل االستخدام في األماكن التي يوجد فيها دخان أو غبار سجائر.
- عندما تُعرض نفس الصورة الثابتة لفترة طويلة من الوقت باستخدام جهاز كمبيوتر ، وما إلى ذلك، قد يظل نمط الصورة على الشاشة بعد إیقاف العرض، ولکنه سیختفي بعد فترة. هذا يحدث بسبب خصائص لوحات الكريستال السائل، وليس بسبب عطل. نوصي باستخدام شاشة التوقف من جانب الكمبيوتر.
- ً عند استخدام جهاز العرض على ارتفاعات عالية )األماكن التي يكون فيها الضغط الجوي منخفضا(، قد يكون من الضروري استبدال األجزاء البصرية في وقت أقرب من المعتاد.
	- عند نقل جهاز العرض
	- ً اخلع وحدة العدسة مرة واحدة، وتأكد من تركيب غطاء العدسة حتى ال تخدش العدسة. قم أيضا بتركيب غطاء واقي من الغبار بجهاز العرض.
		- لا تعّرض جهاز العرض للاهتزازات أو الصدمات القوية. وإال قد يتلف جهاز العرض.
		- ال تستخدم قواعد اإلمالة ألي غرض بخالف ضبط إمالة جهاز العرض. قد يؤدي التعامل غير السليم، مثل حمل جهاز العرض بواسطة األرجل المائلة أو استخدامه على الحائط، إلى حدوث خلل.
- لا يدعم جهاز العرض طريقة التركيب المكدّسة. تجنّب تكديس أجهزة العرض مباشرةً فوق بعضها البعض. عدم الالتزام بذلك قد يتسبّب في حدوث أضرار أو أعطال.
	- ال تلمس سطح عدسة العرض بيدين عاريتين. يتم تكبير وعرض بصمات الأصابع أو الأوساخ على سطح عدسة العرض على الشاشة. لا تلمس سطح عدسة العرض.
- ال تنزع كبل الطاقة من جهاز العرض أو من مأخذ التيار الكهربائي أثناء عرض الصور. فقد ينجم عن ذلك تلف الوحدة الطرفية لدخل التيار المتردد بجهاز العرض أو مقبس التيار الكهربائي. لقطع مصدر طاقة التيار المتردد أثناء عرض الصور، استخدم القاطع الكهربائي، وما إلى ذلك.
	- ُعد التعامل مع جهاز التحكم عن ب - لن تعمل وحدة التحكم عن بُعد في حالة تعرض مستشعر الإشارة عن بعد الخاص بجهاز العرض او جهاز ٳرسال إشارة جهاز التحكم عن بعد لضوء قوي أو إذا كانت هناك عوائق بينهما تعيق اإلشارات.
	- قم بتشغيل وحدة التحكم عن بُعد من مسافة 20 امتار من جهاز العرض، مع توجيهه إلى مستشعر الإشارة عن بُعد الخاص بجهاز العرض.
		- لا تُسقط وحدة التحكم عن بُعد أو نتعامل معها بصورة غير صحيحة.
		- لا تدع الماء أو السوائل الأخرى تصل لوحدة التحكم عن بُعد. وإذا تعرضت للبلل، فامسح الماء عنها فورًا حتى تجف.
			- تجنّب استخدام الجهاز في الأماكن الحارة والرطبة إلى أقصى حد ممكن. • اتخذ تدابير لمنع الضوء الخارجي من السطوع على الشاشة.
- تأكد من إضاءة المصباح الموجود بجهاز العرض فقط على الشاشة. كلما قل الضوء الخارجي على الشاشة، زاد التباين وأصبحت الصورة أكثر جمالأ.
- نبذة عن الشاشات لن تكون الصور واضحة إذا كان هناك أي أوساخ أو خدوش أو تغير في اللون، و ما إلى ذلك على الشاشة. تعامل مع الشاشة بعناية واحمها من المواد المتطايرة والخدوش واألوساخ.
	- فيما يتعلق بجميع أعمال الصيانة، ارجع إلى دليل التركيب واتبع جميع التعليمات بشكل صحيح.

<span id="page-25-0"></span>**االحتياطات الواجب مراعاتها عند تركيب جهاز العرض بزاوية** يمكن تركيب جهاز العرض هذا بشكل عام في كل زاوية. عند تركيب جهاز العرض بالزوايا الموضحة أدناه، يلزم تثبيت غطاء ٍ الخيار االختياري المباع بشكل منفصل بجهاز العرض. لتركيب جهاز العرض بزاوية مائلة، استخدم تجهيزات معدنية قوية بما يكفي لمنعه من السقوط.

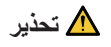

• االستخدام بدون الغطاء االختياري ينتهك لوائح السالمة. كما أن تشغيل جهاز العرض بدون تركيب الغطاء االختياري قد يؤدي إلى نشوب حريق.

> **اسم طراز الغطاء االختياري** W-CV13NP للطرازين W-UL1505PA/W-UL1705PA B-CV13NP للطرازين B-UL1705PA/B-UL1505PA

يتم إرفاق غطاءين مع الغطاء االختياري من طراز W-CV13NP وB-CV13NP.

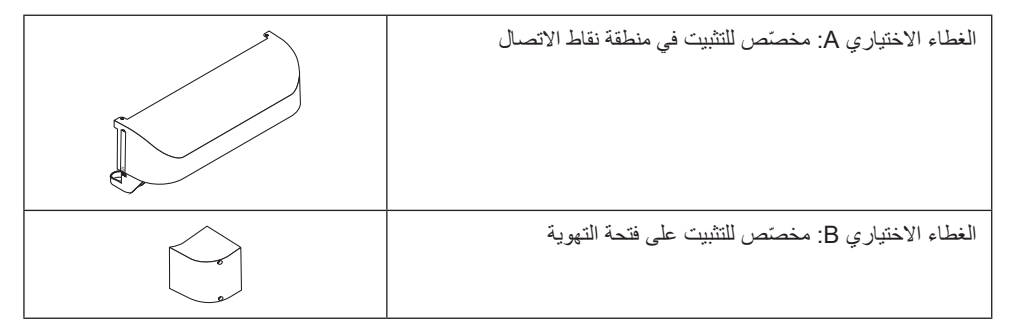

توضح الرسومات الواردة أدناه الزاوية المطلوبة لتثبيت غطاء الخيار A وB على التوالي.

- قد يتطلب األمر تثبيت كال الغطاءين االختياريين A وB حسب موقع تركيب جهاز العرض.
- يمكن التحقق من حاجة تثبيت الغطاء االختياري في موقع التركيب الحالي عن طريق الرجوع إلى شاشة ]معلومات[ في القائمة المعروضة على الشاشة.

**الزوايا المطلوبة لتثبيت الغطاء االختياري A**

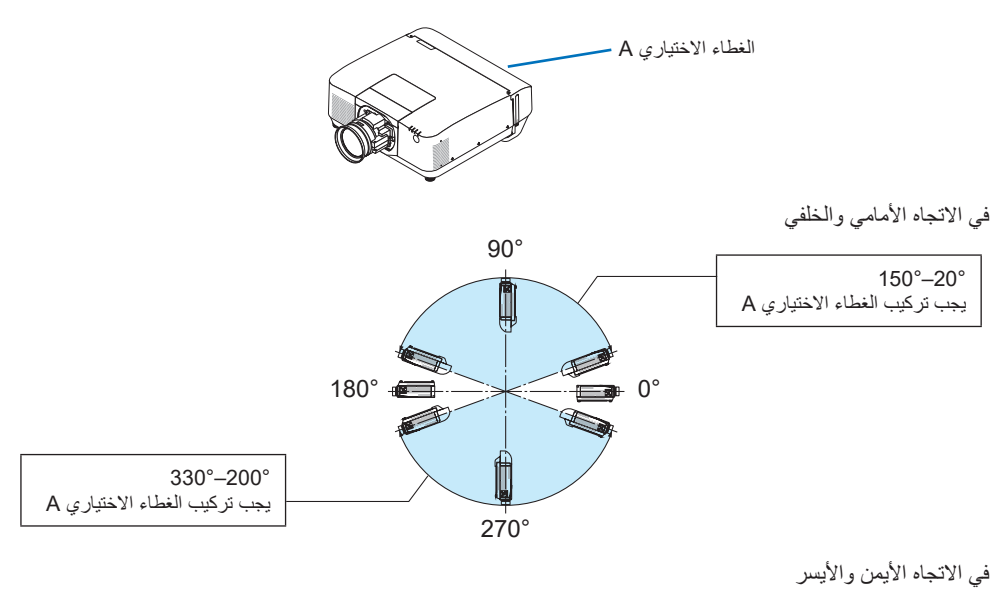

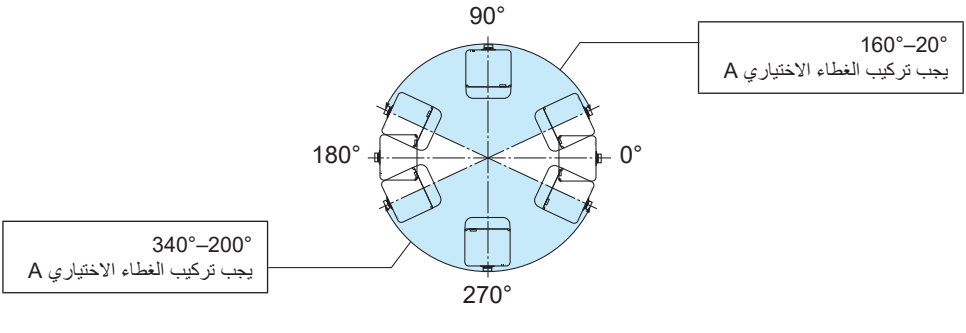

مالحظة:

• تعرض الرسومات صورة مرجعية لزاوية التثبيت. ولكنها تختلف قليلأ عن الواقع.

**الزوايا المطلوبة لتثبيت الغطاء االختياري B**

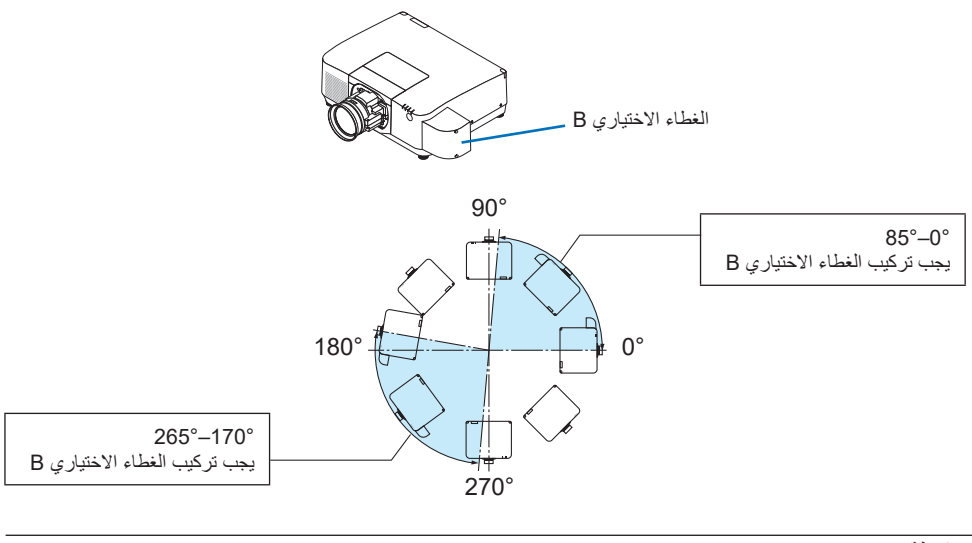

مالحظة:

• تعرض الرسومات صورة مرجعية لزاوية التثبيت. ولكنها تختلف قليلأ عن الواقع.

**خلوص تركيب جهاز العرض**

<span id="page-28-0"></span>• عند تثبيت جهاز العرض، احتفظ بمساحة كافية حوله، كما هو موضح أدناه. إذا لم يكن األمر كذلك، فإن الهواء الساخن المنبعث من جهاز العرض قد يعود للجهاز مرة أخرى. ً تأكد أيضا من عدم اصطدام أي هواء خارج من جهاز تكييف الهواء بجهاز العرض. قد يكتشف نظام التحكم في الحرارة بجهاز العرض وجود خلل (خطأ في درجة الحرارة) ويفصل الطاقة تلقائيًا.

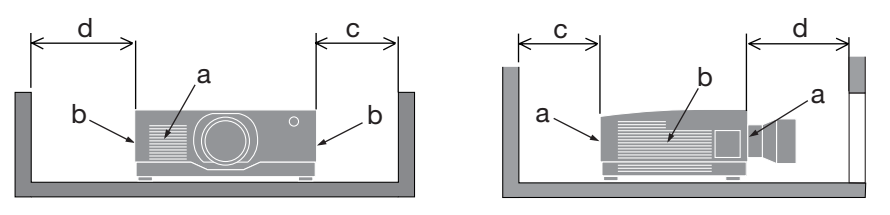

a: فتحة التهوية/b: فتحة طرد الهواء الساخن / c: 20 سم8/ بوصة أو أكثر / d: 30 سم12/ بوصة أو أكثر

مالحظة:

- في الشكل الوارد اعلاه، يُفترض وجود مساحة كافية فوق جهاز العرض.
- في حالة تركيب الغطاء االختياري، تأكد من ترك مسافة قدرها 20 سم8/ بوصات بين جهاز العرض والغطاء االختياري.
- عند استخدام اجهزة عرض متعددة معًا للعرض على شاشات متعددة، احرص على توفير مساحة كافية حول اجهزة العرض لسحب الهواء وإخراج الهواء الساخن. في حالة انسداد فتحات السحب والطرد، سترتفع درجة الحرارة داخل جهاز العرض وقد ّ يؤدي ذلك إلى تعطل الجهاز.

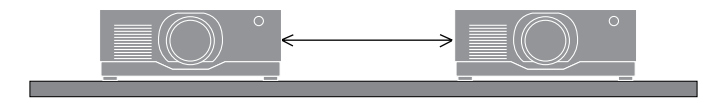

**معلومات عن حقوق طبع ونشر الصور األصلية المعروضة:**

يُرجى العلم بان استخدام هذا الجهاز لاغراض الربح التجاري أو جذب الانتباه في أماكن مثل المقاهي أو الفنادق، بالإضافة إلى استخدام ضغط الصور المعروضة على الشاشة أو توسعيها باستخدام الوظائف التالية، قد يثير المخاوف بشأن انتهاك حقوق الطبع والنشر التي يكفلها قانون حقوق الطبع والنشر.

]نسبة العرض[، و ]تشوه الصورة[، وخاصية التكبير، والخصائص المماثلة األخرى.

## **وظيفة ]إيقاف تشغيل تلقائي[**

الإعداد الافتراضي لوظيفة [إيقاف تشغيل تلقائي] من المصنع هو 15 دقيقة. إذا لم يتم استلام أي إشارة دخل ولم يتم القيام بأي إجراء على جهاز العرض خلال 15 دقيقة، فسيتوقف تشغيل جهاز العرض تلقائيًا لتوفير استهلاك الطاقة. للتحكم في جهاز العرض باستخدام جهاز خارجي، اضبط وظيفة ]إيقاف تشغيل تلقائي[ على ]إيقاف[.

**العالمات التجارية**

- شعار Cinema Quality Picture و ProAssist و Virtual Remote هي علامات تجارية أو علامات تجارية مسجّلة لشركة .Ltd ,Solutions Display NEC Sharp في اليابان والواليات المتحدة وبلدان أخرى.
- تُعد مصطلحات HDMI وHDMI High-Definition Multimedia Interface، والمظهر التجاري HDMI، وشعارات HDMI، علامات تجارية أو علامات تجارية مسجلة لشركة .HDMI Licensing Administrator, Inc ,

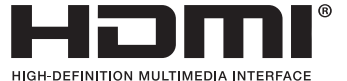

• TMHDBaseT وشعار Alliance HDBaseT هما عالمتان تجاريتان لصالح Alliance HDBaseT.

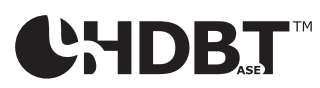

- PJLink هي عالمة تجارية تم تقديم طلب لتسجيلها كعالمة تجارية في اليابان والواليات المتحدة األمريكية وبلدان ومناطق أخرى.
	- ray-Blu هي عالمة تجارية مملوكة لشركة Association Disc ray-Blu.
- ثُعد CRESTRON ROOMVIEW و CRESTRON علامتين تجاريتين أو علامتين تجاريتين مسجلتين لشركة Crestron .Inc ,Electronics في الواليات المتحدة وبلدان أخرى.
	- ثُعد Extron و XTP علامتين تجاريتين مسجّلتين لشركة .RGB Systems, Inc في الولايات المتحدة.
		- . Art-Net™ Designed by and Copyright Artistic Licence Holdings Ltd •
- ّ قد تكون أسماء المنتجات والشركات األخرى المذكورة في دليل المستخدم هذا عالمات تجارية أو عالمات تجارية مسجلة لمالكيها المعنيين.
- يستخدم برنامج Tool Remote Virtual مكتبة DDC/C2WinI، حقوق الطبع والنشر © لصالح شركة Ltd Nicomsoft.

# 1. إلقاء نظرة عامة على المُنتَج والتحقق من العناصر المُورَّدة وأسماء الأجزاء

## **.1-1 مقدمة لجهاز العرض**

يتيح لك هذا القسم إمكانية التعرف على جهاز العرض الجديد كما يقدم وصفًا للخصائص ومفاتيح التحكم.

**• جهاز عرض بإضاءة بلورية عالية/وضوحية مرتفعة**

يتميز جهاز العرض هذا بدقة عرض تبلغ 1920 نقطة × 1200 خط )WUXGA )ونسبة عرض إلى ارتفاع تبلغ .16:10

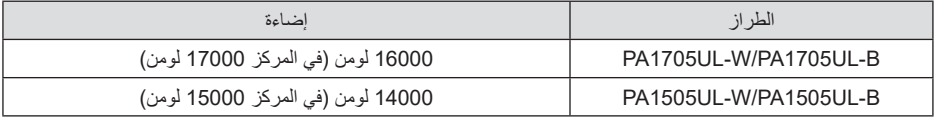

**• تحتوي وحدة الليزر على لمبة دايود ليزر طويلة العمر**

يتمتع مصدر ضوء الليزر بعمر خدمة طويل، لذا يجب الا يكون الاستبدال والضبط والصيانة الأخرى ضروريًا لفترة طويلة من الوقت.

- **ِبل المصنع والذي يتميز بأقصى درجة إحكام ضد توغل األتربة • ُ هيكل محكم الغلق من ق** بفضل الإحكام الممتاز ضد توغل الأتربة، لا يأتي جهاز العرض مُزوَّدًا بفلتر ، ولذلك لا توجد حاجة لتغيير الفلتر .
	- **ًا لمكان التركيب • مجموعة متنوعة من العدسات يتم اختيارها وفق**

يدعم هذا الجهاز 6 أنواع من العدسات االختيارية، مما يتيح لك حرية اختيار العدسة المناسبة لمجموعة متنوعة من أماكن التركيب وطرق العرض.

يُرجى ملاحظة أنه لا يتم تركيب أية عدسات عند شحن الجهاز من المصنع. لذا يُرجى شراء العدسات الاختيارية على حدة.

**• ُ عرض حر بزاوية 360 درجة**

جهاز العرض مزود بوظيفة «خالية من الإمالة» للإسقاط الرأسي بزاوية 360 درجة ووظيفة «خالية من التدحرج» للإسقاط بزاوية 360 درجة أفقيًا.

رمع ذلك، لاحظ أنه يلزم تركيب غطاء الخيارات المُباع على حدة بجهاز العرض وفقًا لزاوية تركيب جهاز العرض.

**صور عالية الجودة باستخدام تقنية Cinema Quality Picture (الصور ذات الجودة السينمائية)<br>يعرض جهاز العرض صورًا عالية الجودة من خلال الجمع بين التكنولوجيا المُستخدَمة من أجل تطوير** يعر ض جهاز العر ض صور ًا عالية الجو دة من خلال الجمع بين التكنو لو جيا المُستخدَمة من أجل تطوير أجهزة عرض السينما الرقمية وتقنيات معالجة الصور التي جمعناها على مدار سنوات عديدة من تطوير أجهزة العرض.

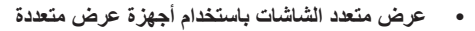

جهاز العارض هذا مزوّد بمنافذ HDBaseT IN و HDBaseT OUT. باستخدام كبل شبكة اتصال محلية (LAN)، يمكن إرسال إشارات التحكم بالإضافة إلى الإشارات الصوتية/المرئية (يمكن توصيل ما يصل إلى أربعة أجهزة). تعمل وظيفة مزج الحواف على إنشاء حدود ناعمة عند استخدام وحدات متعددة لعرض صورة واحدة.

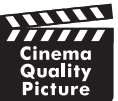

## 1. إلقاء نظرة عامة على المُنتَج والتحقُّق من العناصر المُورَّدة وأسماء الأجزاء

- **• عرض متزامن لصورتين )الوضع PIP/صور متتابعة(** يمكن عرض صورتين معًا باستخدام جهاز عرض واحد. ثمة نوعان لشكل عرض الصورتين: [صورة داخل صورة] حيث تُعرض الصورة الفر عية فوق الصورة الرئيسية و [صور متتابعة]، حيث تُعرض كل من الصورة الرئيسية والفرعية جنبًا إلى جنب.
- **• ٍ وظيفة التبديل السهل لتنفيذ تغييرات الشاشة على نحو أكثر سهولة عند تبديل اإلشارة** ّ عند تبديل منفذ توصيل الدخل، يتم تثبيت الصورة المعروضة قبل التبديل حتى يمكن التحول إلى الصورة الجديدة دون أي خلل نتيجة غياب اإلشارة.
	- **• تدعم شبكات االتصال المحلية السلكية**

مُزوّد بمنافذ LAN وHDBaseT. يمكن استخدام شبكة اتصـال محلية سلكية متصلة بهذه المنافذ، مما يتيح التحكم في جهاز العرض من خالل جهاز كمبيوتر.

**• تطبيقات برمجية مريحة** 

متوافق مع تطبيقاتنا البرمجية (NaViSet Administrator 2، ProAssist، Virtual Remote Tool)، وما إلى ذلك). يمكن التحكم في جهاز العرض باستخدام حاسب آلي متصل عبر شبكة اتصال محلية سلكية.

NaViSet Administrator 2

يمكنك مراقبة حالة جهاز العرض والتحكم في مجموعة متنوعة من الوظائف.

- ProAssist بمكن إجراء التعديلات اللاز مة بسلاسة من أجل العرض مُتعدِّد الشاشات.
	- **Virtual Remote Tool**

تظهر وحدة تحكم افتر اضية عن بُعد على شاشة الحاسب الآلي لإجراء عمليات تحكم بسيطة مثل تشغيل/إيقاف تشغيل ً جهاز العرض وتبديل اإلشارات، وما إلى ذلك. ومن الممكن أيضا تغيير شعار خلفية جهاز العرض.

ُرجى زيارة موقعنا على اإلنترنت لتنزيل كل برنامج. ي

عنوان الموقع الإلكتروني: https://www.sharp-nec-displays.com/dl/en/index.html

**• التوافق مع ROOMVIEW CRESTRON وXTP Extron**

يدعم جهاز العرض تقنيات ROOMVIEW CRESTRON وXTP Extron، مما يتيح إدارة مجموعة متنوعة من األجهزة المتصلة بالشبكة والتحكم بها من الحاسب اآللي. كما يسمح ذلك بإخراج صورة والتحكم بها عن طريق جهاز إرسال XTP Extron المتصل بجهاز العرض.

**• تصميم موفر للطاقة مع استهالك للطاقة في وضع استعداد يبلغ 0.15 وات )130-100 فولت تيار متردد( / 0.20 وات )240-200 فولت تيار متردد(**

> تحديد ]تشغيل[ لوظيفة ]توفير الطاقة[ من القائمة يمكن أن يضع جهاز العرض في وضع توفير الطاقة. عند تمكين الشبكة: 0.4 وات (100-130 فولت تيار متردد/0.5/ وات (200-240 فولت تبار متردد) عند تعطيل الشبكة: 0.15 وات (100-130 فولت تيار متردد)/0.20 وات (200-240 فولت تيار متردد)

**• شاشة ]نمط اإلضاءة[ و»مقياس الكربون«**

بمكن تحديد ثلاثة خيارات [نمط الإضاءة] وفقًا لغرض الاستخدام. يمكن أيضًا استخدام [ضبط الضوء] لتقليل طاقة الخرج والتحكم في استهالك الطاقة. سيؤخذ تأثير توفير الطاقة من ذلك الوقت في االعتبار في مقدار انبعاثات ثاني أكسيد الكربون المخفضة ويتم عرضه في رسالة التأكيد عند إيقاف تشغيل الطاقة باإلضافة إلى منطقة ]معلومات[ في قائمة مقياس الكربون )METER CARBON )التي تظهر على الشاشة

## **.2-1 ما هي محتويات العبوة؟**

تأكد من أن كل العناصر المدرجة موجودة في عبوتك. إذا كانت هناك أي قطع ناقصة، تواصل مع الموزع الذي تتعامل معه. يُرجى الاحتفاظ بالعبوة الاصلية ومواد التغليف إذا ما اردت شحن جهاز العرض في اي وقت.

**جهاز العرض**

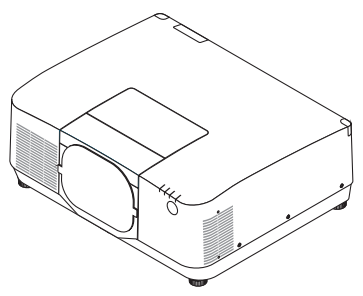

**غطاء العدسة للحماية من الغبار**  (9NER0271) \* يتم شحن جهاز العرض بدون عدسة.

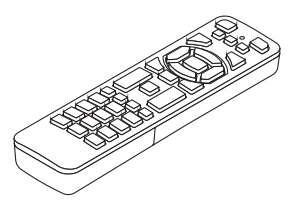

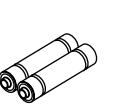

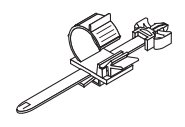

**ُعد وحدة التحكم عن ب** (7N901322)

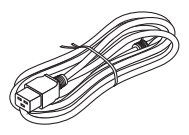

**سلك الطاقة**

|     | <b>US</b>                 |
|-----|---------------------------|
| مئت | بطاريات قلوية AAA (عدد 2) |

**ّت سلك الطاقة** (24C10881)

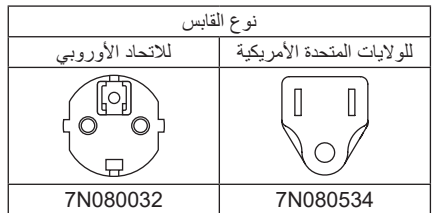

- **• ُ معلومات م ِّهمة**
- (TINS-0015VW02)
- **• دليل اإلعداد السريع**
- (TINS-0016VW01) **• ملصق األمان**
- )استخدم هذا الملصق عندما تكون كلمة مرور األمان مضبوطة على وضع التشغيل.(

**للواليات المتحدة األمريكية وكندا فقط** ضمان محدود **للعمالء في المملكة المتحدة**  ستجد سياسة الضمان الحالية السارية على موقعنا اإللكتروني: https://www.sharpnecdisplays.eu

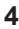

1. إلقاء نظرة عامة على المُنتَج والتحقُّق من العناصر المُورَّدة وأسماء الأجزاء

## **.3-1 أسماء مكونات جهاز العرض**

**الجانب األمامي**

تُباع العدسة منفصلة. ينطبق الوصف الوارد أدناه عندما تكون العدسة NP54ZL مُركّبة.

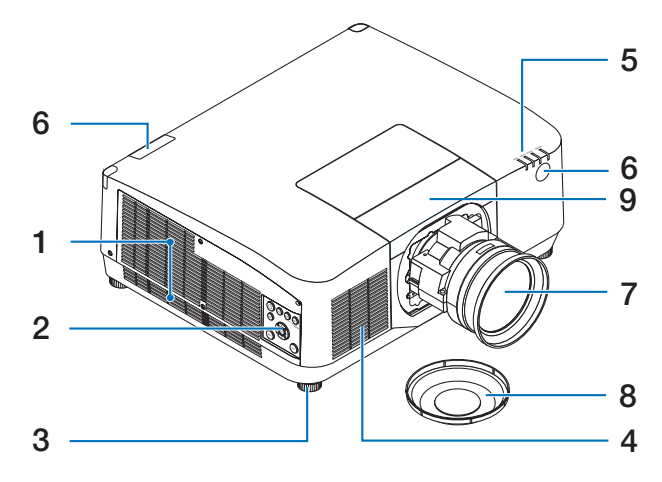

- **.1 فتحة طرد الهواء الساخن** ُطرد الهواء الساخن من هنا. ي
- **.2 أزرار التحكم**  يمكن تشغيل/إيقاف طاقة جهاز العرض، ويمكن هنا تبديل إشارة الصورة المعروضة.
	- **.3 قاعدة اإلمالة القابلة للضبط** أدر قواعد الإمالة لضبط الاتجاه الأيسر/الأيمن.
	- **.4 فتحة دخول الهواء** تُدخِل الـهواء الخارجي إلى داخل الوحدة لتبريدها.
- **.5 قسم المؤشرات** يضيء ضوء المؤشر أو يومض لترحيل حالة جهاز العرض )التشغيل/االستعداد/وما إلى ذلك(
	- **ُعد .6 مستشعر وحدة التحكم عن ب**

يستقبل هذا الجزء إشارات من جهاز التحكم عن بُعد. يوجد موضعان بالجزء الأمامي والخلفي من جهاز العرض.

- **.7 العدسة** تُعرض الصور من هنا. (وحدة العدسة تباع بشكل منفصل.) **.8 غطاء العدسة**
	- )تأتي العدسة االختيارية مرفقة بغطائها.(
		- **.9 الغطاء العلوي للعدسة**

اخلع هذا الغطاء عند تركيب وحدة العدسة وخلعها.

**الجانب الخلفي**

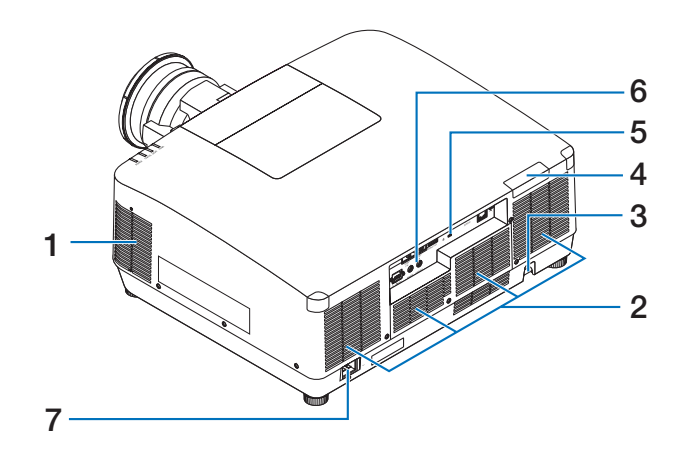

- **.1 فتحة طرد الهواء الساخن** ُطرد الهواء الساخن من هنا. ي
- **.2 فتحة دخول الهواء**  تُدخِل الـهواء الخارجي إلى داخل الوحدة لتبريدها.
	- **.3 قضيب الحماية**

قم بتثبيت جهاز مضاد للسرقة. يقبل قضيب الحماية أسالك أو سالسل أمان بقطر يصل إلى 0.18 بوصة/ 4.6 مم.

- **ُعد .4 مستشعر وحدة التحكم عن ب** يستقبل هذا الجزء إشارات من جهاز التحكم عن بُعد. يوجد موضعان بالجزء األمامي والخلفي من جهاز العرض.
	- **.5 فتحة أمان ) (\*** ُستخدم هذه الفتحة عند توصيل كابل مضاد للسرقة. ت

**.6 الوحدات الطرفية** 

ّ وصل الكابالت إلشارات الصوت والفيديو المختلفة.

**.7 وحدة طرفية IN AC**

قم بتوصيل كبل الطاقة المرفق والمزود بثالثة سنون هنا، وقم بتوصيل الطرف اآلخر بمأخذ تيار نشط بالحائط.

\* قفل التأمين والحماية من السرقة متوافق مع كبلات أو معدات/أجهزة التأمين من كِنسينغتون. للاطلاع على المُنتَجات، تفضّل بزيارة موقع ِكنسينغتون اإللكتروني.
**أزرار التحكم/المؤشرات**

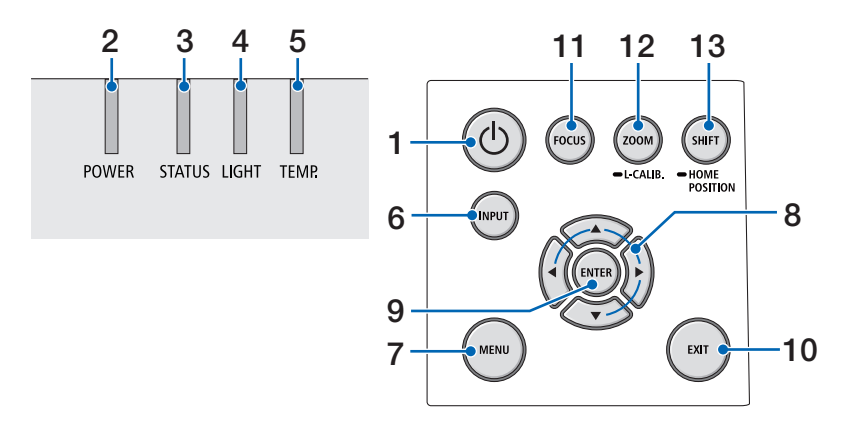

**.1 الزر )POWER )**

التبديل بين وضع تشغيل جهاز العرض ووضع االستعداد. عند إيقاف تشغيل الطاقة (وضع الاستعداد)، سيؤدي الضغط على الزر مرة واحدة إلى ظهور رسالة تأكيد على الشاشة، لذا احرص على الضغط على الزر مرة أخرى.

#### **.2 مؤشر POWER**

يشير إلى حالة طاقة جهاز العرض. يضيء المؤشر باللون ً األزرق عند تشغيل الطاقة. اعتمادا على حالة الطاقة، سيضيء أو سيومض باللون الأخضر أو البرتقالي عند انقطاع التيار الكهربائي. راجع قسم »رسالة المؤشر« للحصول على التفاصيل.

 $(40 \rightarrow$ صفحة 40 $()$ 

#### **.3 مؤشر STATUS**

يضيء هذا أو يومض عند الضغط على زر التشغيل عندما تكون الوحدة في وضع قفل المفاتيح، أثناء معايرة العدسة، وما إلى ذلك. راجع قسم «رسالة المؤشر» للحصول على التفاصيل.

 $(40 \rightarrow \leftarrow)$ 

**.4 مؤشر LIGHT**

يشير إلى حالة مصدر الضوء.

**.5 مؤشر .TEMP**

يشير إلى درجات حرارة عالية حول جهاز العرض.

**.6 الزر INPUT**

لتحديد إشارة الدخل. سيؤدي الضغط عليه بسرعة إلى عرض شاشة تحديد الدخل. سيؤدي الضغط عليه لمدة ثانية واحدة أو أكثر إلى بدء سلسلة من الفحوصات التلقائية بترتيب 1HDMI ← 2HDMI ← HDBaseT← SDI، وإذا تم اكتشاف إشارة إدخال، فسيتم عرض هذه اإلشارة.

**.7 الزر MENU**

يعرض القائمة التي تظهر على الشاشة لإلعدادات والتعديالت المختلفة.

- **.8** ▲▼▶◀ **/ أزرار مستوى الصوت** ▶◀
- عند عرض القائمة التي تظهر على الشاشة، استخدم األزرار ▼▲▶◀ لتحديد العنصر الذي ترغب في تعيينه أو تعديله.
	- يغير النمط عند عرض نموذج االختبار.
- في حالة عدم عرض القائمة التي تظهر على الشاشة، استخدم األزرار ▶ / ◀ لضبط خرج الصوت من جهاز العرض.

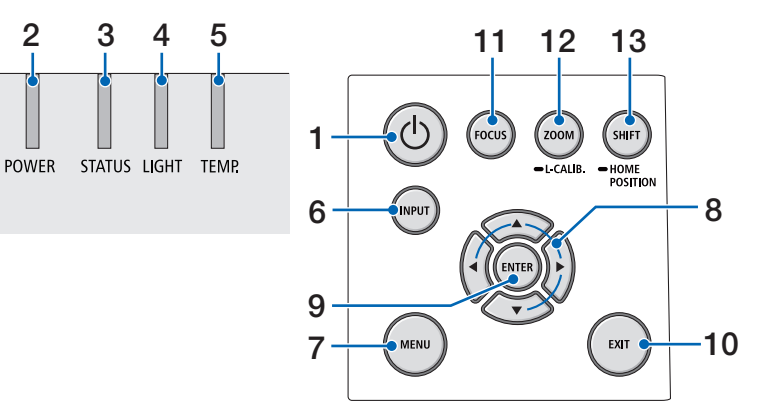

#### **.9 الزر ENTER**

ينتقل إلى القائمة التالية عندما تُعرض القائمة التي تظهر على الشاشة. ويقوم بتأكيد العنصر عند عرض رسالة التأكيد.

#### **.10 الزر EXIT**

يعود إلى القائمة الموجودة في المستوى السابق عند عرض القائمة التي تظهر على الشاشة. ويغلق القائمة عندما يظهر المؤشر في القائمة الرئيسية. يلغي العملية عند ظهور رسالة التأكيد.

#### **.11 الزر FOCUS**

ّ افتح شاشة تعديل التركيز البؤري وركز الصورة المعروضة.

#### **.12 الزر .CALIB-L/ZOOM**

- اضغط لمدة قصيرة لفتح شاشة ضبط التكبير. اضبط حجم الصورة المعروضة بدقة.
- اضغط لمدة طويلة نسبيًا (ثانيتان أو أكثر) لتصحيح نطاق الضبط لوحدة العدسة المرفقة (المعايرة).

#### **.13 الزر POSITION HOME/SHIFT**

- اضغط لمدة قصيرة لعرض شاشة إزاحة العدسة. يمكنك تعديلها باستخدام األزرار ▼▲▶◀.
- اضغط لمدة طويلة نسبيًا (ثانيتان أو أكثر) لإعادة ضبط إزاحة العدسة إلى موضعها األولي.

**ميزات لوحة الطرفية**

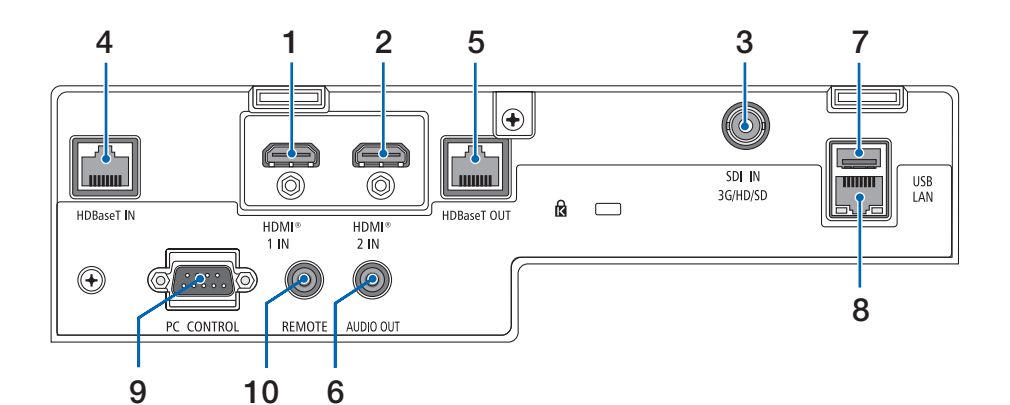

- **.1 الطرفية IN 1 HDMI( النوع A )** نتصل بأطراف خرج الكمبيوتر ومشغّل blu-ray، وما إلى ذلك
- **.2 الطرفية IN 2 HDMI( النوع A )** نتصل بأطراف خرج الكمبيوتر ومشغّل blu-ray، وما إلى ذلك
	- **.3 طرفية (BNC (IN SDI**

تتصل بطرف خرج SDI بجهاز الفيديو.

**.4 منفذ (-45RJ (IN HDBaseT**

يتصل بأجهزة نقل متوافقة مع HDBaseT متوفرة باألسواق. يُستخدم أيضًا عند توصيل أجهزة عرض متعددة في سلسلة الربط الدائري.

**.5 منفذ (-45RJ (OUT HDBaseT**

ُخرج اإلشارات الواردة من طرف التوصيل IN 1 HDMI ي وطرف التوصيل IN 2 HDMI ومنفذ IN HDBaseT.

- **.6 المقبس الصغير OUT AUDIO( ستريو صغير(**  ُخرج اإلشارة الصوتية المقابلة للصورة المعروضة من ي جهاز العرض. يمكن ضبط مستوى الخرج باستخدام الزرين  $\blacktriangleleft$  /  $\blacktriangleright$ 
	- **.7 المنفذ USB( النوع A )**

قم بتوصيل ماوس USB متوفرة باألسواق واستخدمها للتنقّل بين القائمة.

مالحظة:

- ال يمكن ضمان أداء كل أنواع الماوس العامل بكبل USB المتوفر باألسواق.
	- **.8 منفذ (-45RJ (LAN**

ّ يوصل الوحدة بشبكة اتصال محلية سلكية.

**.9 منفذ CONTROL PC( منفذ Sub-D ّ مزود بـ 9 سنون(** 

استخدم هذا المنفذ لتوصيل كمبيوتر أو نظام تحكم. حيث يتيح لك هذا المنفذ إمكانية التحكم في جهاز العرض باستخدام بروتوكول االتصال التسلسلي.

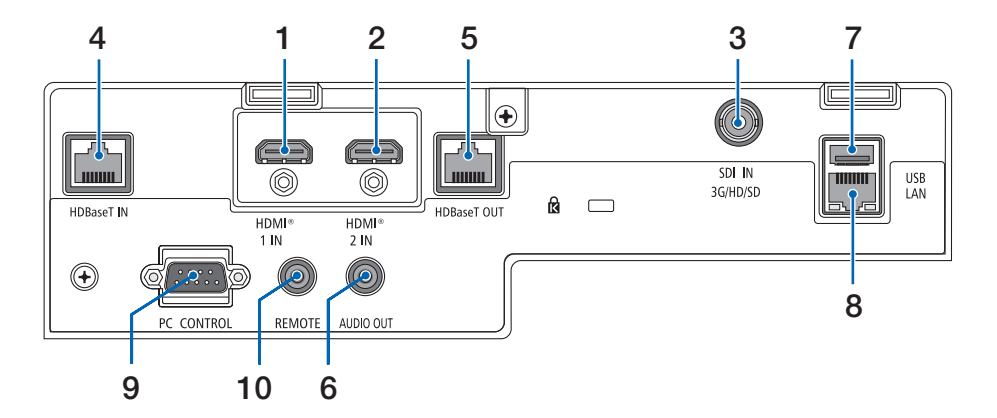

#### **.10 طرفية REMOTE( ستريو صغير(**

استخدم هذه الطرفية مع وحدة التحكم عن بُعد السلكية لجهاز العرض.

مالحظة:

- ال يمكن تنفيذ عمليات التحكم باألشعة تحت الحمراء عند توصيل كبل وحدة تحكم عن بُعد بالوحدة الطرفية REMOTE.
- عند اختيار [HDBaseT] في [حساس التحكم عن بُعد] وتوصيل جهاز العرض بجهاز إرسال متوفر بالأسواق ويدعم تقنية HDBaseT، فإنه يتعذر إجراء عمليات وحدة التحكم عن بُعد باستخدام الأشعة تحت الحمر اء في حال ضبط جهاز الإرسال على نقل إشار ات التحكم عن بُعد؛ إلا أنه يمكن التحكم عن بُعد باستخدام الاشعة تحت الحمر اء عند إيقاف وحدة اإلمداد بالطاقة الخاصة بجهاز اإلرسال. إال أنه يمكن التحكم عن بعد باستخدام األشعة تحت الحمراء عند إيقاف وحدة اإلمداد بالطاقة الخاصة بجهاز اإلرسال.

1. إلقاء نظرة عامة على المُنتَج والتحقُّق من العناصر المُورَّدة وأسماء الأجزاء

**ُعد .4-1 أسماء مكونات وحدة التحكم عن ب**

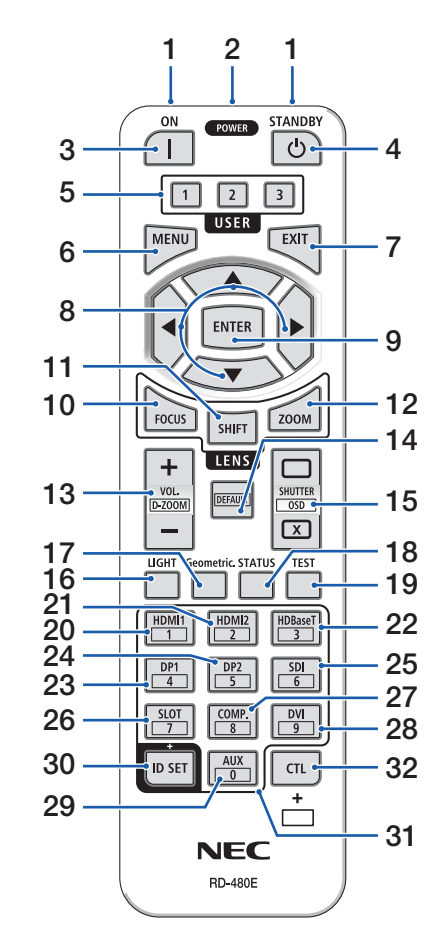

- **.1 جهاز إرسال األشعة تحت الحمراء** تُرسَّل إشارات التحكم عن بُعد عبر إشارة الأشعة تحت الحمراء. وجّه وحدة التحكم عن بُعد نحو مُستقبِل وحدة التحكم عن بُعد بجهاز العرض.
- **ُعد .2 مقبس للتحكم عن ب** قم بتوصيل كبل للتحكم عن بُعد متوفر هنا بالأسواق للتشغيل السلكي.
	- **.3 الزر ON POWER) (**  يعمل على تشغيل الطاقة في وضع السكون أو االستعداد.
- **.4 الزر STANDBY POWER) (**  سيؤدي الضغط على الزر مرة واحدة إلى عرض رسالة تأكيد الإغلاق. اضغط على زر POWER STANDBY )أو ENTER )مرة أخرى إليقاف تشغيل جهاز العرض.
- **.5 الزر 1/2/3 USER** يمكن اختيار الوظائف الـ 14 التالية وتعيينها. عند عرض شاشة إدخال األحرف، استخدم هذا لتبديل لوحة مفاتيح الأحرف وإدخال مسافة ومحو الأحرف.
- **.6 الزر MENU** يعرض القائمة التي تظهر على الشاشة لإلعدادات والتعديالت المختلفة.
- **.7 الزر EXIT** يعود إلى القائمة الموجودة في المستوى السابق عند عرض القائمة التي تظهر على الشاشة. ويغلق القائمة عندما يظهر المؤشر في القائمة الرئيسية. يلغي العملية عند ظهور رسالة التأكيد.
	- **.8 الزر** ▲▼▶◀
	- عند عرض القائمة التي تظهر على الشاشة، استخدم األزرار ▼▲▶◀ لتحديد العنصر الذي ترغب في تعيينه أو تعديله.
		- يغير النمط عند عرض نموذج االختبار.

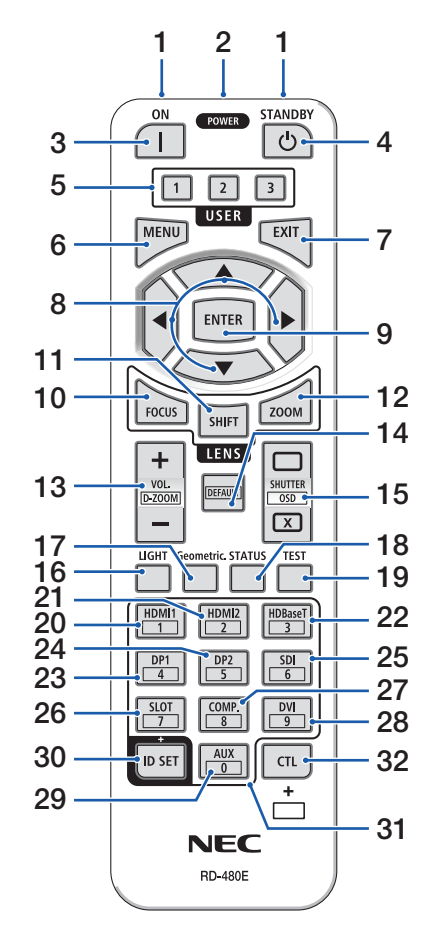

**.9 الزر ENTER**

ينتقل إلى القائمة التالية عندما تُعرض القائمة التي تظهر على الشاشة. ويقوم بتأكيد العنصر عند عرض رسالة التأكيد.

#### **.10 الزر FOCUS**

يفتح شاشة ضبط التركيز البؤري. اضبط البؤرة (للعدسة) باستخدام األزرار ▶ / ◀.

#### **.11 الزر SHIFT**

سيتم عرض شاشة ضبط إزاحة العدسة. استخدم األزرار ▼▲▶◀ لتعديل موضع العدسة.

#### **.12 الزر ZOOM**

يفتح شاشة ضبط التکبیر/التصغیر. اضبط التكبير/التصغير باستخدام األزرار ▶ / ◀.

#### **.13 الزر ZOOM-D./VOL( +()−)**

يضبط مستوى الصوت ألطراف توصيل خرج الصوت. سيؤدي الضغط على زر CTL في نفس الوقت إلى توسيع الصورة أو تصغيرها (العودة إلى الحالة الأصلية).

#### **.14 الزر DEFAULT**

يؤدي الضغط في نفس الوقت على الزر CTL عند عرض القائمة التي تظهر على الشاشة إلى إعادة تعيين قيم الضبط. يعمل هذا فقط مع العناصر مع DEFAULT المعروضة في دليل التشغيل.

#### **.15 الزر ) ( CLOSE/ ( )OPEN OSD/SHUTTER**

اضغط على زر CLOSE إليقاف تشغيل مصدر الضوء وإيقاف العرض مؤقتًا. اضغط على الزر OPEN للمتابعة. اضغط في نفس الوقت على زري CTL وCLOSE إلغالق الشاشة التي تظهر على الشاشة (On-Screen Mute). اضغط في نفس الوقت على زري CTL وOPEN للعودة.

#### **.16 الزر LIGHT**

لعرض شاشة نمط اإلضاءة.

مالحظة: • اإلعدادات في ]ضبط[ ← ]الصورة[ ← ]الوضع[ تعمل على تغيير الشاشة المعروضة.

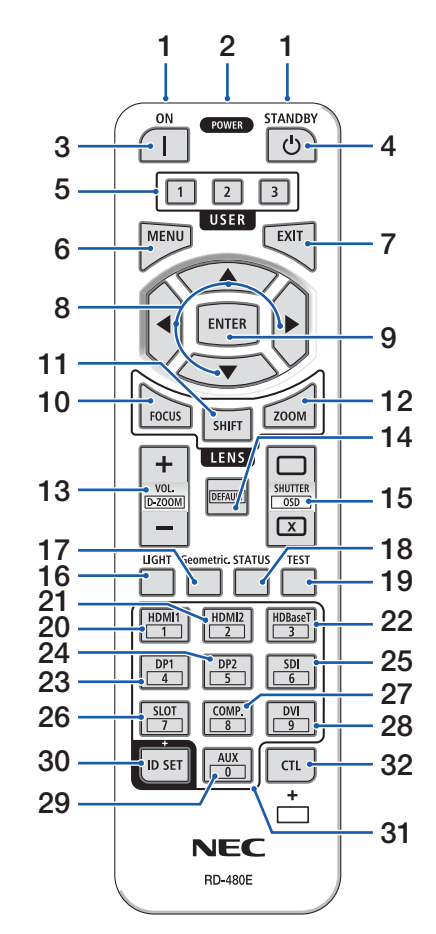

- **.17 الزر .Geometric** يعرض ]تصحيح هندسي[ من القائمة التي تظهر على الشاشة. استخدمه لضبط التشوهات الواردة في الصور المعروضة.
- **.18 الزر STATUS** يعرض [وقت الاستخدام] من [معلومات] من القائمة التي تظهر على الشاشة.
	- **.19 الزر TEST**

يعرض نموذج اختبار.

**.20 الزر 1HDMI**

ّ يحدد دخل 1HDMI.

**.21 الزر 2HDMI**

ّ يحدد دخل 2HDMI.

**.22 الزر HDBaseT**

ّ يحدد دخل HDBaseT.

- **.23 الزر 1DP**
- )غير متاح في هذه السلسلة من أجهزة العرض.(
	- **.24 الزر 2DP**
- )غير متاح في هذه السلسلة من أجهزة العرض.(

**.25 الزر SDI**

ّ يحدد دخل SDI.

**.26 الزر SLOT**

)غير متاح في هذه السلسلة من أجهزة العرض.(

- **.27 الزر .COMP**
- )غير متاح في هذه السلسلة من أجهزة العرض.(
	- **.28 الزر DVI**
- )غير متاح في هذه السلسلة من أجهزة العرض.(
	- **.29 الزر AUX**

)غير متاح في هذه السلسلة من أجهزة العرض. للتوسع في المستقبل(

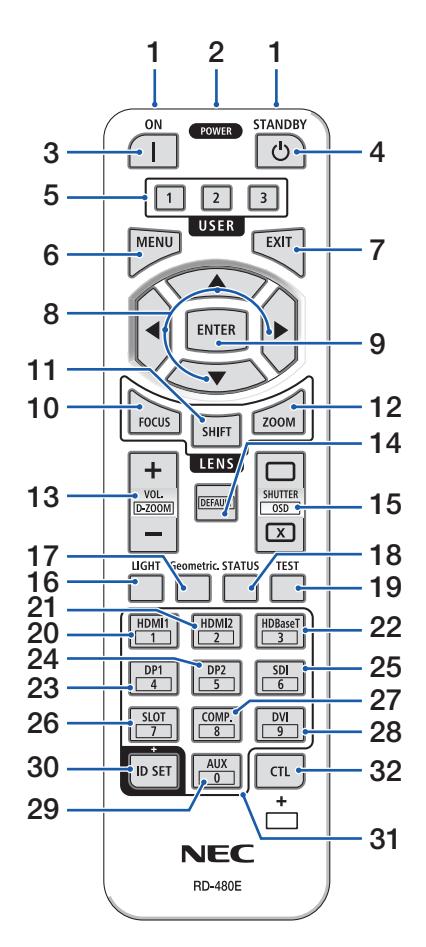

#### **.30 الزر SET ID**

يُستخدم لضبط معرّف التحكم عند إجراء عمليات فردية على اجهزة عرض متعددة باستخدام جهاز التحكم عن بُعد. كما يُستخدم لتبديل لوحة مفاتيح الأحرف عند عرض شاشة إدخال الأحرف.

## **.31 زر لوحة المفاتيح الرقمية**

يُستخدم لإدخال معرّف التحكم عند إجراء عمليات فردية على أجهزة عرض متعددة باستخدام جهاز التحكم عن بُعد. (اضبط معرّف التحكم). سيؤدي الضغط على الزر 0 أثناء الضغط باستمرار على زر ID SET إلى إزالة أي إعدادات لمعرّف التحكم. يُستخدم لإدخال الأحرف الأبجدية الرقمية مباشرةً عند عرض شاشة إدخال الأحرف.

#### **.32 الزر CTL**

هذا زر متعدد الأغراض للاستخدام المشترك مع الأزرار الأخرى.

**تركيب البطاريات .1 اضغط على ماسكة الغطاء ثم اخلع غطاء البطاريات.**

**ّق من صحة اتجاه .2 قم بتركيب البطاريات الجديدة من الحجم )AAA). تحق القطبين )-/+( عند تركيب البطاريات.**

**.3 اسحب الغطاء فوق البطاريات إلى أن يستقر في موضعه.**

مالحظة:

• ال تمزج بين أنواع مختلفة من البطاريات أو بين البطاريات الجديدة والقديمة.

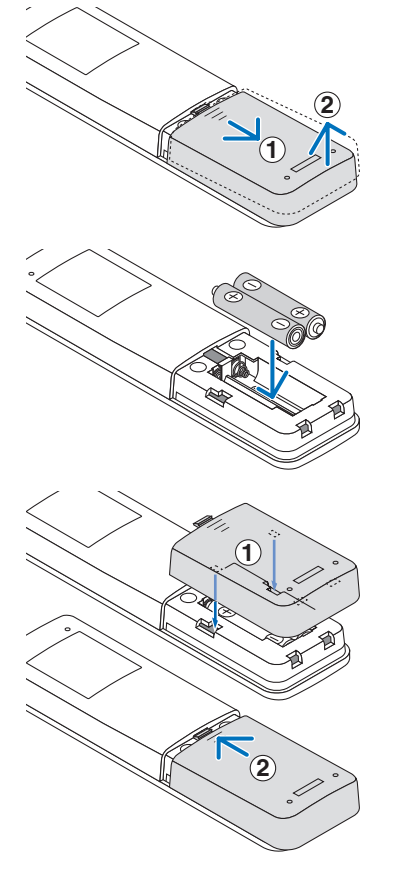

# **ُعد احتياطات وحدة التحكم عن ب**

- ُعد. توخ الحذر عند استخدام وحدة التحكم عن ب
- إذا تعرضت وحدة التحكم عن بُعد للبلل، فامسح المياه عنها فورًا حتى تجفّ.
	- ّب درجات الحرارة والرطوبة العالية. تجن
	- تجنّب إحداث دائرة قصر للبطاريات أو تسخينها أو تفكيكها.
		- تجنّب إلقاء البطاريات في النار .
- أخر ج البطار يات من وحدة التحكم عن بُعد في حالة عدم استخدامها لفترة طويلة.
	- تحقّق من صحة اتجاه القطبين (+/-) عند تركيب البطاريات.
- تجنّب استخدام بطاريات جديدة وقديمة أو استخدام نوعين مختلفين من البطاريات معًا.
	- تخلّص من البطاريات المستعملة وفقًا للقوانين المحلية.
- يُرجى ملاحظة أنه إذا تم تركيب أجهزة عرض متعددة في مكان قريب، فقد تضيء أجهزة عرض أخرى عن غير قصد عند ُعد. تشغيل الطاقة باستخدام جهاز التحكم عن ب

1. إلقاء نظرة عامة على المُنتَج والتحقُّق من العناصر المُورَّدة وأسماء الأجزاء

**ُعد الالسلكية نطاق تشغيل وحدة التحكم عن ب**

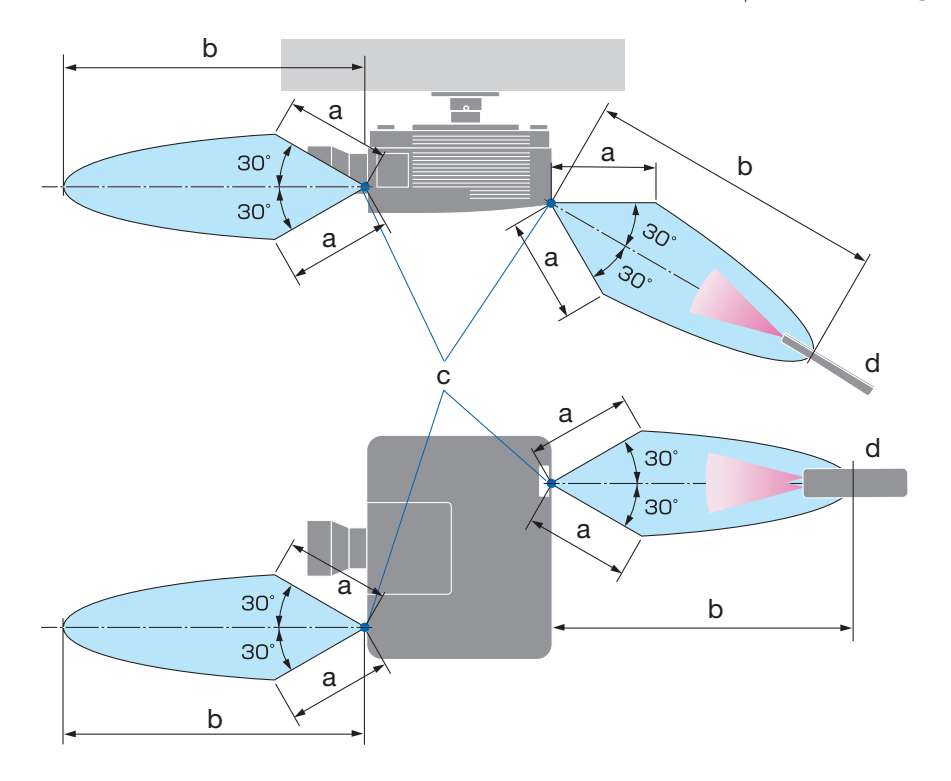

a: 7 م/276 بوصة / b: 20 م/787 بوصة / c: مُستشعِر وحدة التحكم عن بُعد في خزانة جهاز العرض / d: وحدة تحكم عن بُعد

• لن يستجيب جهاز العرض في حالة وجود اشياء بين وحدة التحكم عن بُعد والمستشعر او في حالة سقوط ضوء قوي على المستشعر . كما تمنع البطاريات الضعيفة تشغيل جهاز العرض باستخدام وحدة التحكم عن بُعد.

**ُعد بالتشغيل السلكي استخدام وحدة التحكم عن ب** قم بتوصيل احد طرفي كبل التحكم عن بُعد بالطرفية REMOTE والطرف الأخر بمقبس التحكم عن بُعد بجهاز التحكم عن بُعد

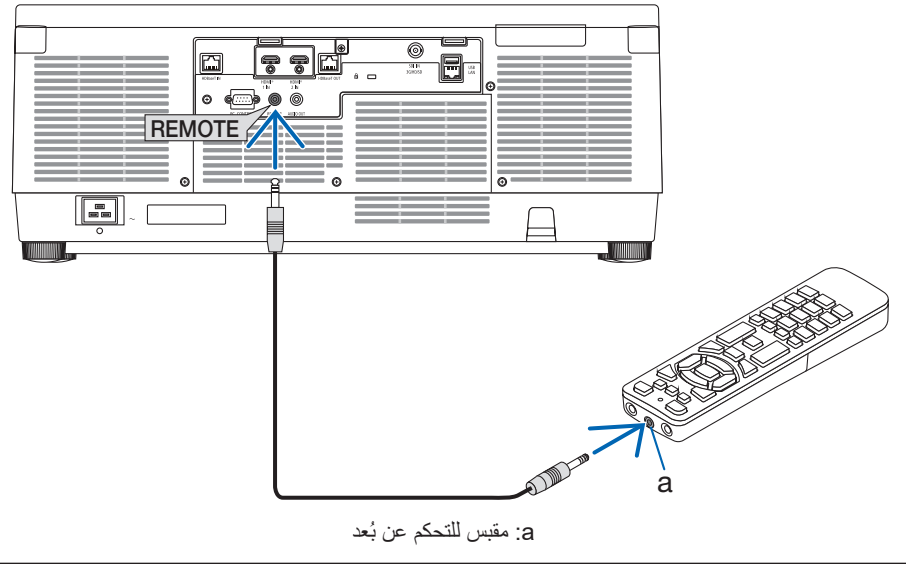

#### مالحظة:

- عند إدخال كبل التحكم عن بُعد في الطرفية REMOTE، فإن جهاز التحكم عن بُعد لا يعمل للاتصال اللاسلكي بالاشعة تحت الحمراء.
- لن يتم توفير الطاقة لجهاز التحكم عن بُعد من قِبل جهاز العرض عبر المقبس REMOTE. يلزم وجود بطارية عند استخدام جهاز التحكم عن بُعد في التشغيل السلكي.

# **.2 عرض صورة )عملية التشغيل األساسية(**

ً ستجد في هذا القسم شرحا حول كيفية تشغيل جهاز العرض وعرض صورة على الشاشة.

**.1-2 خطوات عرض الصورة**

**الخطوة 1**

**• توصيل الحاسب اآللي / توصيل كبل الطاقة )**← **صفحة [19](#page-48-0)(** ₹₹

#### **الخطوة 2**

**• تشغيل جهاز العرض )**← **صفحة [22](#page-51-0)(**

## **الخطوة 3**

**• اختيار مصدر تشغيل )**← **صفحة [25\(](#page-54-0)**  $\overline{C}$ 

#### **الخطوة 4**

**• تعديل مقاس الصورة وموضعها )**← **صفحة [27](#page-56-0)(** さら

#### **الخطوة 5**

**• تعديل الصورة والصوت )**← **صفحة [34](#page-63-0)(** J L

#### **الخطوة 6**

**• عمل عرض تقديمي** ₹Ъ

**الخطوة 7**

**• إيقاف تشغيل جهاز العرض )**← **صفحة [35\(](#page-64-0)**

#### **الخطوة 8**

**• ما بعد االستخدام )**← **صفحة [36](#page-65-0)(**

### **.2-2 توصيل الحاسب اآللي/توصيل كبل الطاقة**

- <span id="page-48-0"></span>**.1 ّ وصل الحاسب اآللي بجهاز العرض.** سيو ضح لك هذا القسم عملية التوصيل الأساسي بالحاسب الآلي. قم بتوصيل كبل DisplayPort المتوفر باألسواق بين منفذ توصيل خرج DisplayPort الخاص بالحاسب اآللي ومنفذ توصيل الدخل IN 1 HDMI أو IN 2 HDMI الخاص بجهاز العرض.
	- **.2 ّ وصل كبل الطاقة المرفق بجهاز العرض.**

قم أولاً بتوصيل كبل الطاقة المرفق المزود بثلاثة سنون بالوحدة الطرفية لدخل التيار المتردد في جهاز العرض، ثم وصل قابس أخر لكبل الطاقة المر فق مباشرة بمأخذ التيار الكهربائي في الحائط. تجنّب استخدام أي مهابئ للقابس.

 **تنبيه:** ً باألرضي، فقد • ُ هذا الجهاز م َّصمم لالستخدام بحيث يتم توصيل كبل الطاقة باألرضي. إذا لم يكن كبل الطاقة موصال ُ َّ رجى التأكد من توصيل سلك الطاقة بمأخذ التيار الكهربائي بالحائط مباشرة ومؤر ٍ ض بشكل تحدث صدمة كهربائية. ي صحيح. ّ ّ ب استخدام مهايئ للمحول بمقبس ثنائي النواة. تجن • ّ تأكد من توصيل جهاز العرض والكمبيوتر )مصدر اإلشارة( بنفس نقطة التأريض. في حال سيتم توصيل جهاز العرض والكمبيوتر )مصدر اإلشارة( بنقاط تأريض مختلفة، فقد تؤدي التقلبات المحتملة في

األرض إلى نشوب حريق أو دخان. • ّ لمنع تحرك كبل الطاقة من مكانه، تأكد من إدخال جميع شعب قابس كبل الطاقة بالكامل في الوحدة الطرفية لدخل التيار المتردد (AC IN) بجهاز العرض قبل استخدام مصدّ كبل الطاقة، فالتوصيل غير المحكم لكبل الطاقة قد ينتج عنه نشوب حريق أو حدوث صدمة كهربائية.

بمجرد توصيل كبل الطاقة، يضيء المؤشر POWER في جهاز العرض باللون األخضر.

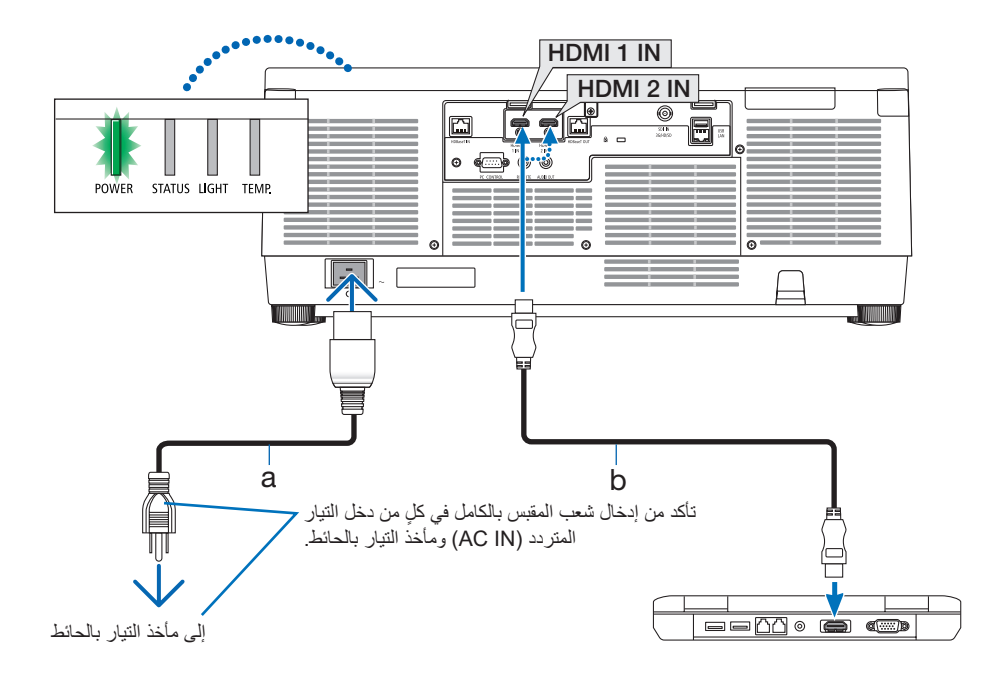

a: سلك الطاقة (مُرفق) / b: كبل HDMI (غير مُرفق)

• استخدم كابل HDMI عالي السرعة.

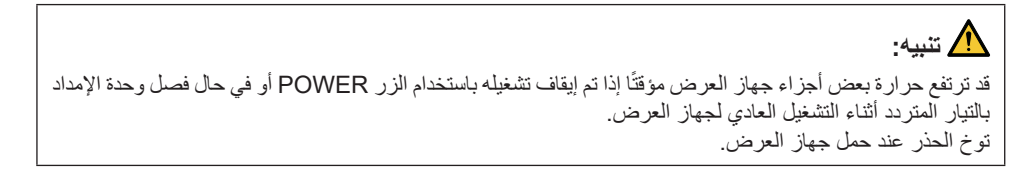

**ّ استخدام مصد كبل الطاقة**

ّ لحماية كبل الطاقة من التعرض للخلع بطريق الخطأ من دخل التيار المتردد IN AC ّ بجهاز العرض، استخدم مصد كبل الطاقة.

مالحظة:

- ّ إذا قمت بسحب سلك مصدر اإلمداد بالطاقة أثناء تثبيت الموصل، فقد تسقط الوحدة الرئيسية وتتعرض للتلف
- 1 ً اجعل المشبك مواجها لسلك مصدر اإلمداد بالطاقة وقم بمحاذاة طرف سدادة كبل مصدر اإلمداد بالطاقة مع الفتحة الموجودة أسفل طرفية IN AC وادفعه للداخل.
	- 2 ّمرر كبل مصدر اإلمداد بالطاقة من خالل المشبك واضغط على المشبك لتثبيته.
		- 3) مرّر المشبك وصولاً إلى قاعدة قابس الطاقة.

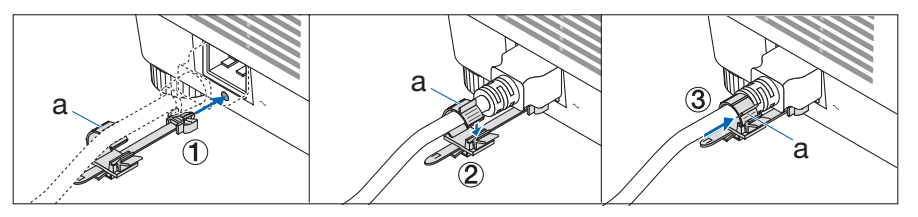

a: مشبك

# **.3-2 تشغيل جهاز العرض**

# **تحذير**

<span id="page-51-0"></span>يقوم جهاز العرض بتوليد ضوء قوي. عند تشغيل الطاقة، قم بتشغيل جهاز العرض وأنت تقف بجانبه أو خلفه (خارج منطقة الخطر). ً أيضا، عند تشغيل الطاقة، تأكد من عدم وجود أي شخص داخل نطاق العرض ينظر إلى العدسة.

**.1 اخلع غطاء العدسة.**

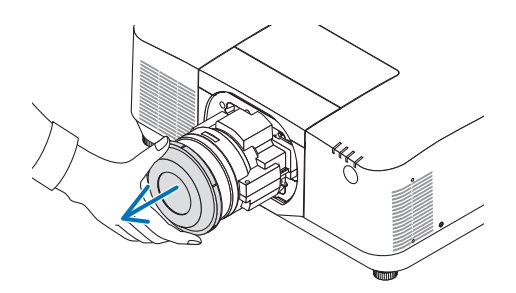

**.2 اضغط على الزر )POWER )بحاوية جهاز العرض، ُعد. أو على الزر ON POWER بوحدة التحكم عن ب** يبدأ المؤشر POWER المضيء باللون األخضر في الوميض

باللون الأزرق. وبعد ذلك، تُعرض الصورة على الشاشة. تلميح:

ُعرض الرسالة »جهاز العرض مغلق! أدخل كلمة • عندما ت مرورك. »، فإن ذلك يعني أن خاصية [السرية] مشغّلة.

بعد تشغيل جهاز العرض، تأكد من تشغيل مصدر الڤيديو أو الكمبيوتر.

مالحظة:

• في حال عدم وجود إشارة دخل، تُعرض شاشة زرقاء (خلفية زرقاء) (وفقًا لإعدادات قائمة المصنع الافتراضية).

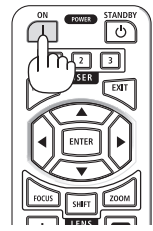

**إجراء معايرة العدسة** 

بعد تركيب وحدة العدسة المتوفرة بشكل منفصل أو استبدال وحدة عدسة، قم بإجراء عملية ]معايرة العدسة[ من خالل الضغط مع االستمرار في الضغط على الزر .CALIB-L/ZOOM الموجود بحاوية جهاز العرض ألكثر من ثانيتين. فالمعايرة من شأنها أن تضبط المدى القابل للتعديل للزووم واإلزاحة والتركيز البؤري. في حالة عدم إجراء المعايرة، قد ال تحصل على أفضل نتيجة للتركيز البؤري والزووم حتى بعد ضبط التركيز البؤري والزووم للعدسة.

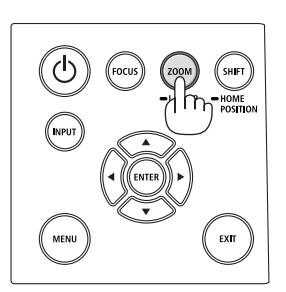

**ملحوظة حول شاشة بدء التشغيل )شاشة تحديد لغة القائمة(**

عند قيامك بتشغيل جهاز العرض للمرة األولى، ستظهر لك قائمة بدء التشغيل. تمنحك هذه القائمة الفرصة الختيار واحدة من 30 لغة للقائمة.

**الختيار لغة القائمة، اتبع الخطوات التالية:**

**.1 استخدم الزر** ▲ **أو** ▼ **أو** ◀ **أو** ▶ **الختيار لغة من بين 30 لغة من القائمة.**

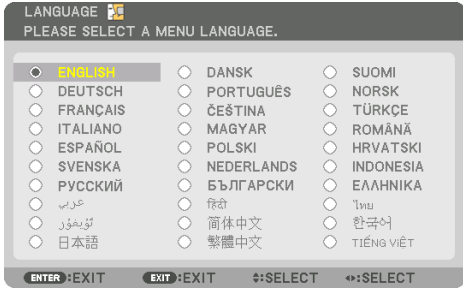

**.2 اضغط على الزر ENTER إلجراء التحديد.** بعد االنتهاء من هذه الخطوة، يمكنك المتابعة إلى تشغيل القائمة.

يمكنك اختيار لغة القائمة لاحقًا إذا أردت ذلك.

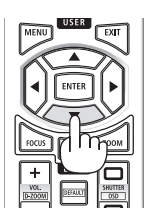

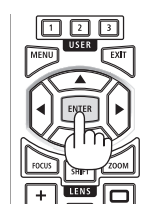

مالحظة:

- في حال ظهور الرسالة [يُرجى ضبط «التاريخ والوقت».]، عندئذ يُرجى ضبط التاريخ والوقت الحاليين. أما في حالة عدم ظهور هذه الرسالة، فإنه يُوصىي باختيار [إعدادات التاريخ والوقت] لاستكمال هذه الخطوة.
	- احرص على عدم غلق غطاء العدسة أثناء تشغيل جهاز العرض. ففي حال تركيب غطاء العدسة أثناء التشغيل؛ فقد يلتوي بفعل الحرارة المرتفعة.
- إذا أضاء المؤشر STATUS باللون البرتقالي عند الضغط على زر الطاقة، عندئذ لن يتم تشغيل جهاز العرض طالما أن ]قفل لوحة التحكم[ مضبوط على ]تشغيل[. قم بإلغاء القفل بإيقاف تشغيل هذه الوظيفة.
	- أثناء وميض المؤشر POWER باللون األزرق في دورات قصيرة، عندئذ يتعذر إيقاف التشغيل باستخدام زر الطاقة.
- في حال بقاء جهاز العرض في وضع السكون أو في حالة أخرى مماثلة، فقد ترتفع درجة حرارة المكونات الداخلية حتى عند استخدام جهاز العرض في درجة حرارة التشغيل العادية. إذا تم تشغيل الطاقة في هذه الحالة، فسيتم تشغيل مروحة التبريد ُعرض الصورة بعد مدة قصيرة. وست

# **.4-2 اختيار مصدر تشغيل**

**اختيار مصدر الحاسب اآللي أو الڤيديو**

مالحظة:

• قم بتشغيل مصدر الحاسب اآللي أو الڤيديو المتصل بجهاز العرض.

# **ًا التقاط اإلشارات تلقائي**

اضغط على الزر INPUT لمدة ثانية واحدة أو أكثر. سيبحث جهاز العرض عن مصدر الدخل المتاح ويعرضه. كما سيتغير مصدر الدخل على النحو التالي:  $1.1.$  ← HDMI1 ← SDI ← HDBaseT ← HDMI2 ← HDMI1

• اضغط عليه لبرهة لعرض شاشة ]الدخل[.

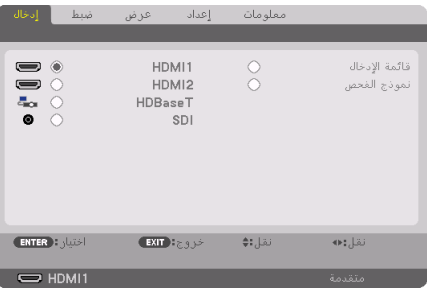

<span id="page-54-0"></span>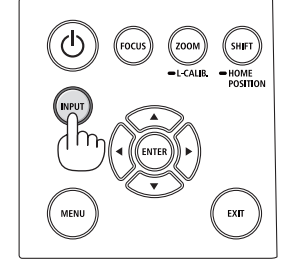

• اضغط على الزرين ▼/▲ لمطابقة الوحدة الطرفية لدخل الهدف ثم اضغط على الزر ENTER لتبديل الدخل. لحذف عرض القائمة في شاشة ]الدخل[، اضغط على الزر MENU أو EXIT.

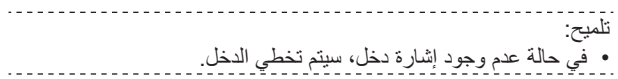

# **ُعد استخدام وحدة التحكم عن ب**

اضغط على أيٍ من أزرار HDMI1 أو HDBaseT أو HDBaseT أو SDI.

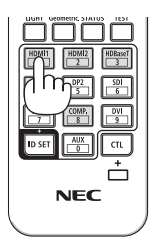

**اختيار مصدر افتراضي** يمكنك تعيين أحد المصادر كمصدر افتراضي بحيث يعرض في كل مرة يتم فيها تشغيل جهاز العرض. **.1 اضغط على الزر MENU.**

ٍ عندئذ تظهر القائمة.

- **.2 اضغط على الزر** ▶ **الختيار ]إعداد[، ثم اضغط على الزر** ▼ **أو الزر ENTER الختيار ]قائمة )1([.**
	- **.3 اضغط على الزر** ▶ **الختيار ]خيارات المصدر[، ثم اضغط على الزر** ▼ **أو الزر ENTER.**
		- **.4 ّحدد ]اختيار الدخل االفتراضي[ واضغط على زر ENTER.**

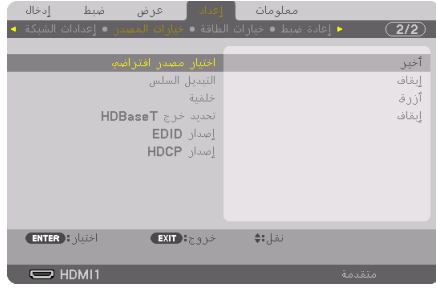

تَعرض عندئذٍ شاشة [اختيار الدخل الافتراضي].

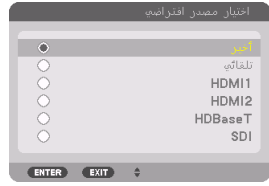

- **.5 ّحدد أحد المصادر كمصدر افتراضي واضغط على الزر ENTER.**
	- **.6 اضغط على الزر EXIT عدة مرات إلغالق القائمة.**
		- **.7 أعد تشغيل جهاز العرض.**

سيتم عرض المصدر الذي اخترته في الخطوة .5

# **.5-2 ضبط مقاس الصورة وموضعها**

استخدم إزاحة العدسة، وقاعدة اإلمالة القابلة للضبط، وزووم والتركيز البؤري لضبط حجم الصورة وموضعها. لم ترد الرسومات والكبالت في هذا الفصل لوضوحها.

<span id="page-56-0"></span>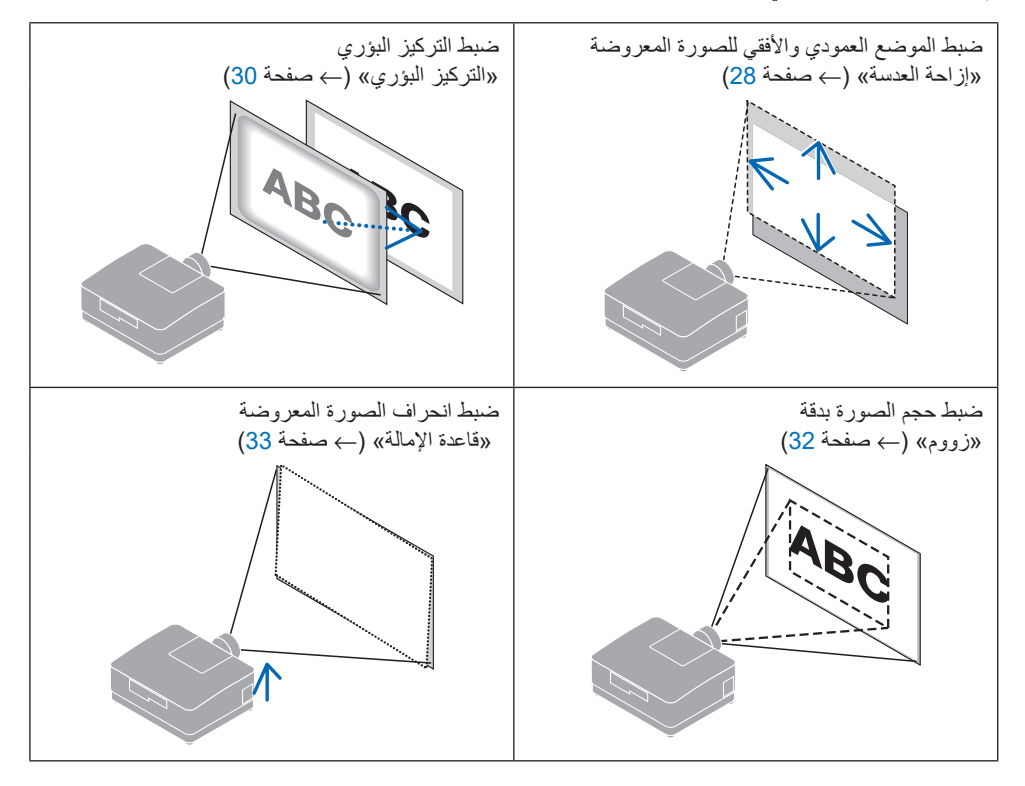

**ضبط الوضع العمودي للصورة المعروضة )إزاحة العدسة(**

<span id="page-57-0"></span>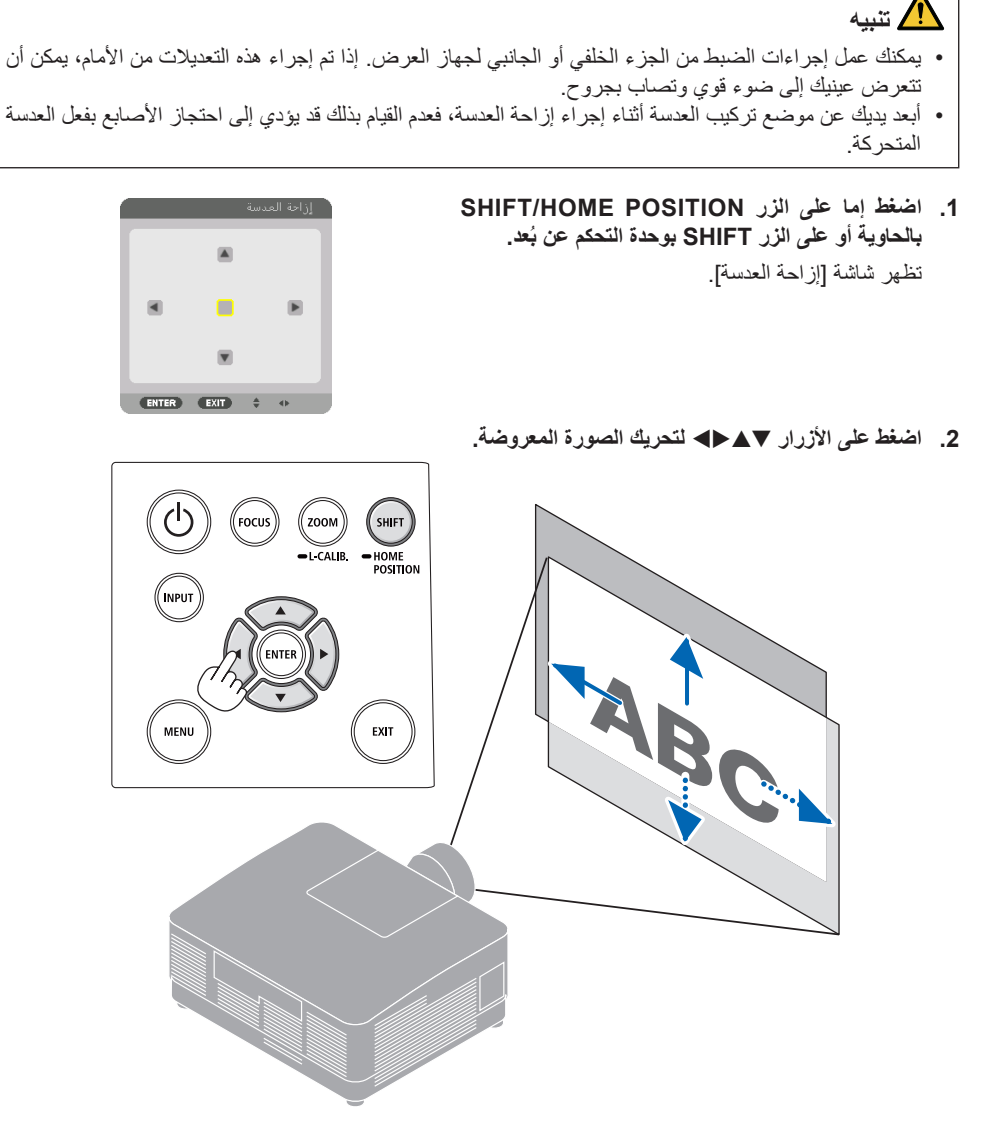

**إلرجاع العدسة إلى الوضع األصلي** اضغط مع االستمرار في الضغط على الزر POSITION HOME/SHIFT ألكثر من ثانيتين. تعود العدسة ُ الم َّركبة بجهاز العرض إلى الموضع الأصلي. (في المركز تقريبًا)

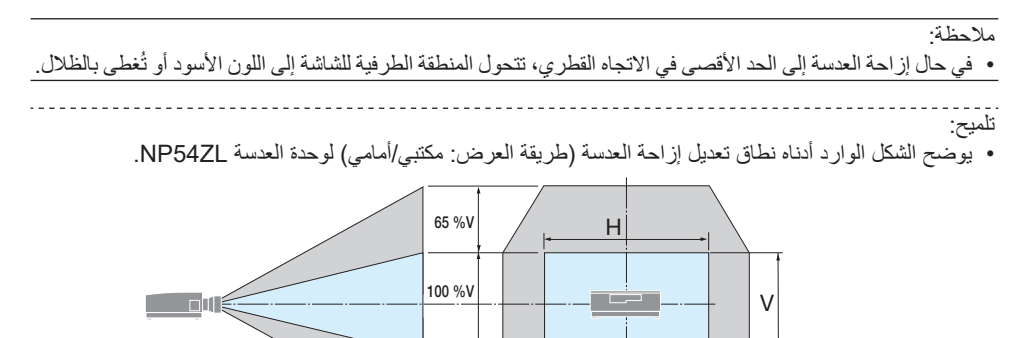

شرح الرموز: يشير حرف V إلى الوضع العمودي (ارتفاع الصورة المعروضة)، بينما يشير حرف H إلى الوضع الأفقي )عرض الصورة المعروضة(.

 $|25\%$ H $|$  100 % H  $|25\%$ H

65 %V

**التركيز البؤري**

<span id="page-59-0"></span>يُنصح به لإجراء ضبط التركيز البؤري بعد ترك جهاز العرض في حالة نموذج الفحص للعرض لأكثر من 30 دقيقة.

#### **العدسات المتوافقة: ZL53NP/ZL52NP/ZL51NP**

**.1 اضغط على الزر FOCUS.**

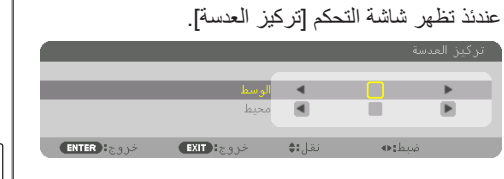

اضغط على الأزرار ♦ لضبط التركيز البؤري.

- **.2 عندما يكون المؤشر على خيار ]الوسط[ في قائمة المعلومات المعروضة على الشاشة، اضغط إما على الزر** ◀ **أو** ▶ **لمحاذاة التركيز البؤري حول المحور البصري.**
	- \* توضح الصورة مثالاً عند انتقال إزاحة العدسة لأعلى. اضبط العدسة إلى أن تكون الحافة السفلية لشاشة العرض في حالة التركيز البؤري.

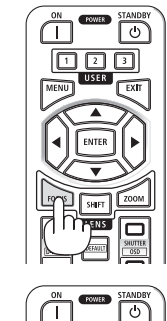

Ť

回回回

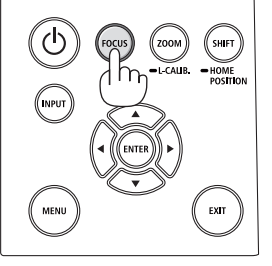

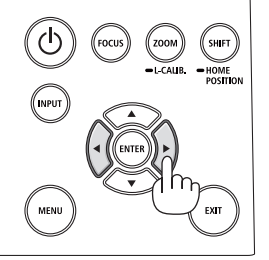

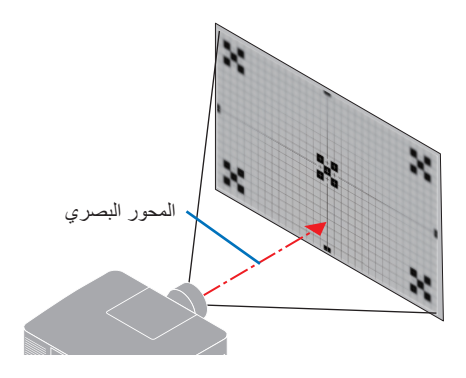

**.3 اضغط على الزر** ▼ **الختيار خاصية ]محيط[ من قائمة المعلومات المعروضة على الشاشة، ثم اضغط إما على** ◀ **أو** ▶ **لمحاذاة تركيز المنطقة الطرفية للشاشة.**

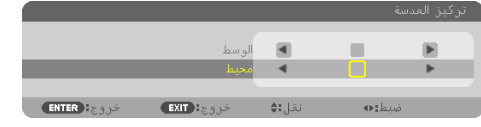

**.4 ّكرر الخطوتين 2 و3 حتى تكون كل شاشة العرض في حالة التركيز البؤري.**

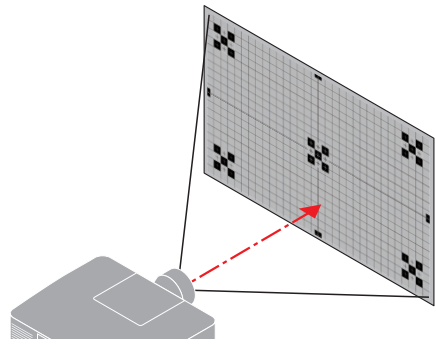

- **العدسات المتوافقة: ZL56NP/ZL55NP/ZL54NP**
	- **.1 اضغط على الزر FOCUS.**

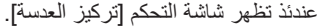

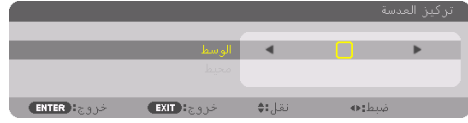

- اضغط على األزرار ▶◀ لضبط التركيز البؤري.
- \* يُرجى العلم ان خاصية [محيط] مع التركيز البؤري للعدسة غير متاحة مع وحدة العدسة هذه.

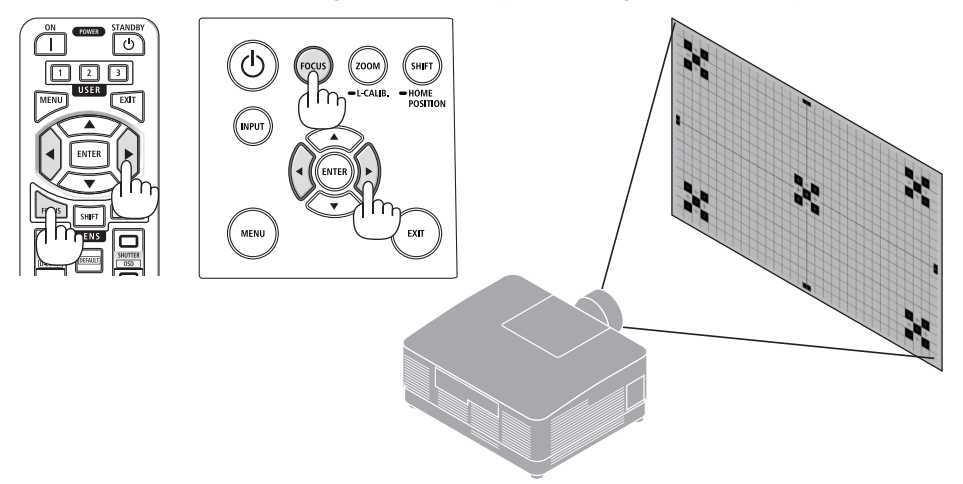

# **الزووم**

**.1 اضغط على زر .CALIB-L/ZOOM.**

عندئذ تظهر نافذة ضبط ]زووم[.

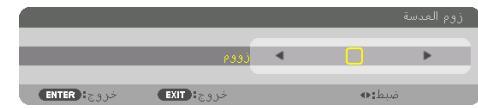

ُعد. \* بطريقة أخرى، اضغط على الزر ZOOM في وحدة التحكم عن ب اضغط على الأزرار ♦ لضبط الزووم.

<span id="page-61-0"></span>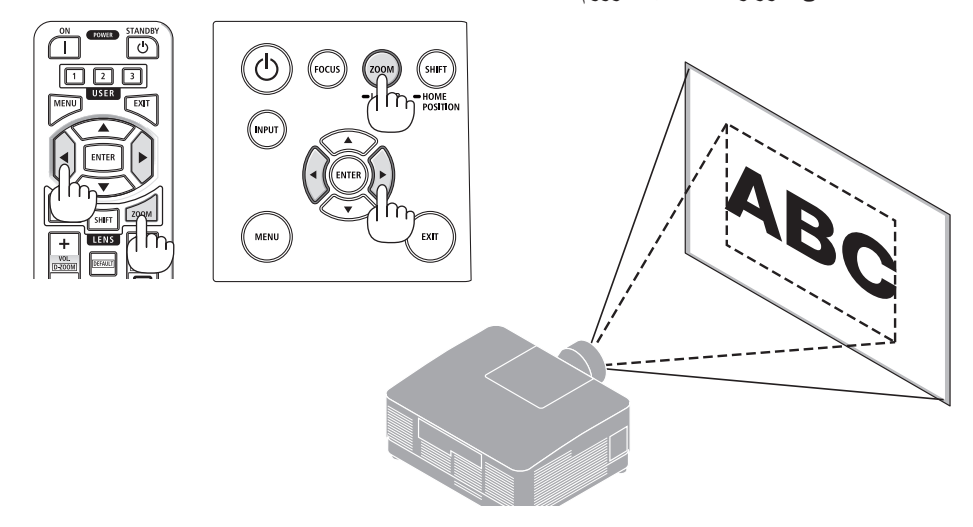

**تعديل قاعدة اإلمالة**

- **.1 ّ أدر قاعدتي اإلمالة اليسرى واليمنى لضبطهما.** تطول قاعدة اإلمالة وتقصر عند تدويرها. أدر إحدى ّ قاعدتي اإلمالة لضبط الصورة إلى أن تصبح الصورة مستوية.
	- يمكن إطالة قاعدة اإلمالة بمقدار 10 مم0.4/ بوصة بحد أقصى.
	- يمكن استخدام قاعدة اإلمالة بمقدار 1.4 درجة بحد أقصى إلمالة جهاز العرض.

<span id="page-62-0"></span>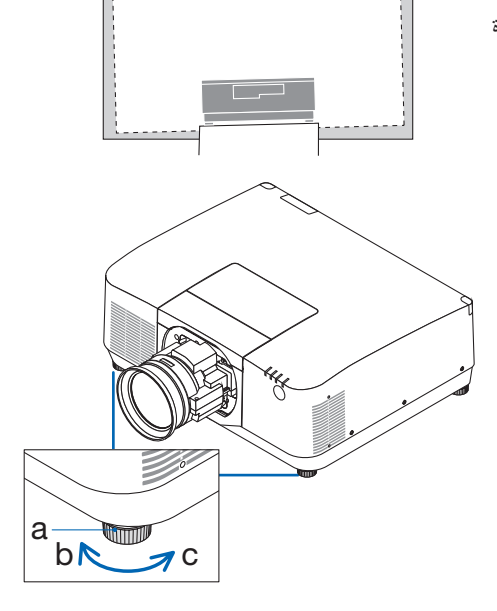

a: قاعدة اإلمالة / b: ألعلى / c: ألسفل

مالحظة:

- احرص على عدم إطالة قاعدة اإلمالة ألكثر من 10 مم0.4/ بوصة، وإال فسوف يؤدي ذلك إلى عدم استقرار جهاز العرض في موضعه.
- ال تستخدم قاعدة اإلمالة ألي غرض آخر بخالف ضبط انحراف زاوية تركيب جهاز العرض. التعامل مع قاعدة اإلمالة بشكل غير صحيح، مثل حمل جهاز العرض من خالل اإلمساك بقاعدة اإلمالة أو تعليقه على حائط باستخدام قاعدة الإمالة، يمكن أن يُلحق الضرر بجهاز العرض.

#### **.6-2 ضبط الصورة والصوت**

**ضبط الصورة**

<span id="page-63-0"></span>اعرض ]ضبط[ في قائمة المعلومات المعروضة على الشاشة واضبط الصورة. راجع دليل التركيب لمعرفة التفاصيل.

#### **زيادة أو خفض مستوى الصوت**

يمكن ضبط مستوى الصوت من الوحدة الطرفية OUT AUDIO.

#### مالحظة مهمة:

• ال ترفع مستوى الصوت إلى الحد األقصى بنظام السماعات الخارجي الموصل بالمقبس OUT AUDIO الخاص بجهاز العرض. فالقيام بذلك قد يؤدي إلى إصدار صوت عال على نحو غير متوقع أثناء تشغيل أو إيقاف تشغيل جهاز العرض، مما ينتج عنه إلحاق الضرر بحاسة السمع لديك. وعند ضبط مستوى الصوت بنظام السماعات الخارجي، احرص على أن يكون مستوى الصوت بنظام السماعات أقل من نصف القيمة واضبط مستوى الصوت بجهاز العرض للحصول على مستوى الصوت المناسب.

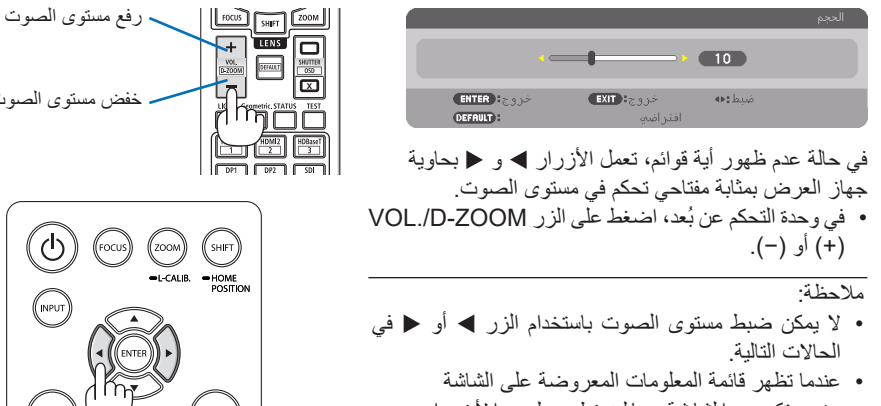

• عند تكبير ا لشا شة با لضغط على ا أل ز ر ا ر (−)(+) ZOOM-D./VOL أثناء الضغط باستمرار ُعد على الزر CTL في وحدة التحكم عن ب

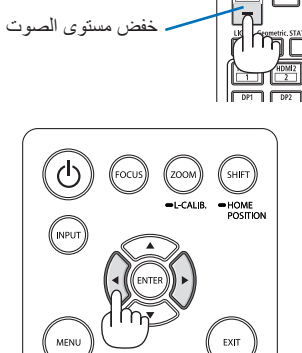

**.7-2 إيقاف تشغيل جهاز العرض**

**إليقاف تشغيل جهاز العرض:**

**،ً اضغط على الزر )POWER )بحاوية جهاز العرض .1 أوال ُعد. أو على الزر STANDBY بوحدة التحكم عن ب**

ستظهر الرسالة ]إطفاء الطاقة / هل أنت متأكد؟ / انخفاض االنبعاثات الكربونية في المرة الواحدة 0.000]2CO-g]].

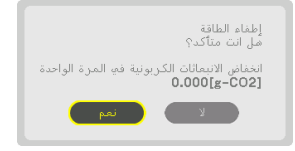

**ًا، اضغط على الزر ENTER أو على الزر .2 ثاني )POWER )أو على الزر STANDBY مرة أخرى.**

سينطفئ مصدر الضوء وسيتم قطع اإلمداد بالطاقة.

<span id="page-64-0"></span>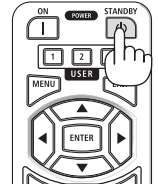

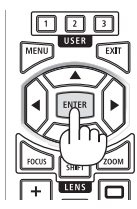

 **تنبيه**

• قد ترتفع حرارة بعض أجزاء جهاز العرض مؤقدًا إذا تم إيقاف تشغيله باستخدام الزر POWER أو في حال فصل وحدة اإلمداد بالتيار المتردد أثناء التشغيل العادي لجهاز العرض. توخ الحذر عند حمل جهاز العرض.

#### مالحظة:

- أثناء وميض المؤشر POWER باللون الأزرق في دورات قصيرة، يتعذّر إيقاف التشغيل<sub>.</sub>
- ال تنزع كبل الطاقة من جهاز العرض أو من مأخذ التيار الكهربائي أثناء عرض صورة. فقد ينجم عن ذلك تلف الوحدة الطرفية لدخل التيار المتردد بجهاز العرض أو تالمس مقبس التيار الكهربائي. إليقاف تشغيل التيار المتردد أثناء عرض صورة، استخدم القاطع الكهربائي، وما إلى ذلك.
- ال تفصل وحدة إمداد جهاز العرض بالتيار المتردد في غضون 10 ٍ ثوان من القيام بالتعديالت أو ضبط التغييرات وإغالق القائمة، فقد يؤدي ذلك إلى ضياع التعديالت واإلعدادات.

# **.8-2 ما بعد االستخدام**

- **.1 انزع كبل الطاقة.**
- 1 ّ اسحب إلى الوضع المناسب مع الضغط على مقبض مصد كبل الطاقة ألسفل.
- 2 اضغط ألسفل على المقبض الموجود على المشبك لفتح المشبك وإخراج كبل الطاقة.

<span id="page-65-0"></span>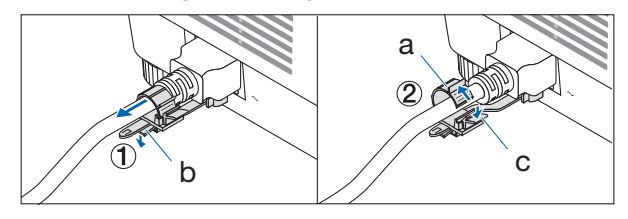

a: مشبك / b: مقبض (سدادة سلك الطاقة) / c: مقبض (المشبك)

- **.2 افصل أي كبالت أخرى.**
- **.3 ّركب غطاء العدسة على العدسة ذاتها.**
- **.4 قبل نقل جهاز العرض، اربط قاعدة اإلمالة حال إطالتها.**

# **.1-3 المواصفات**

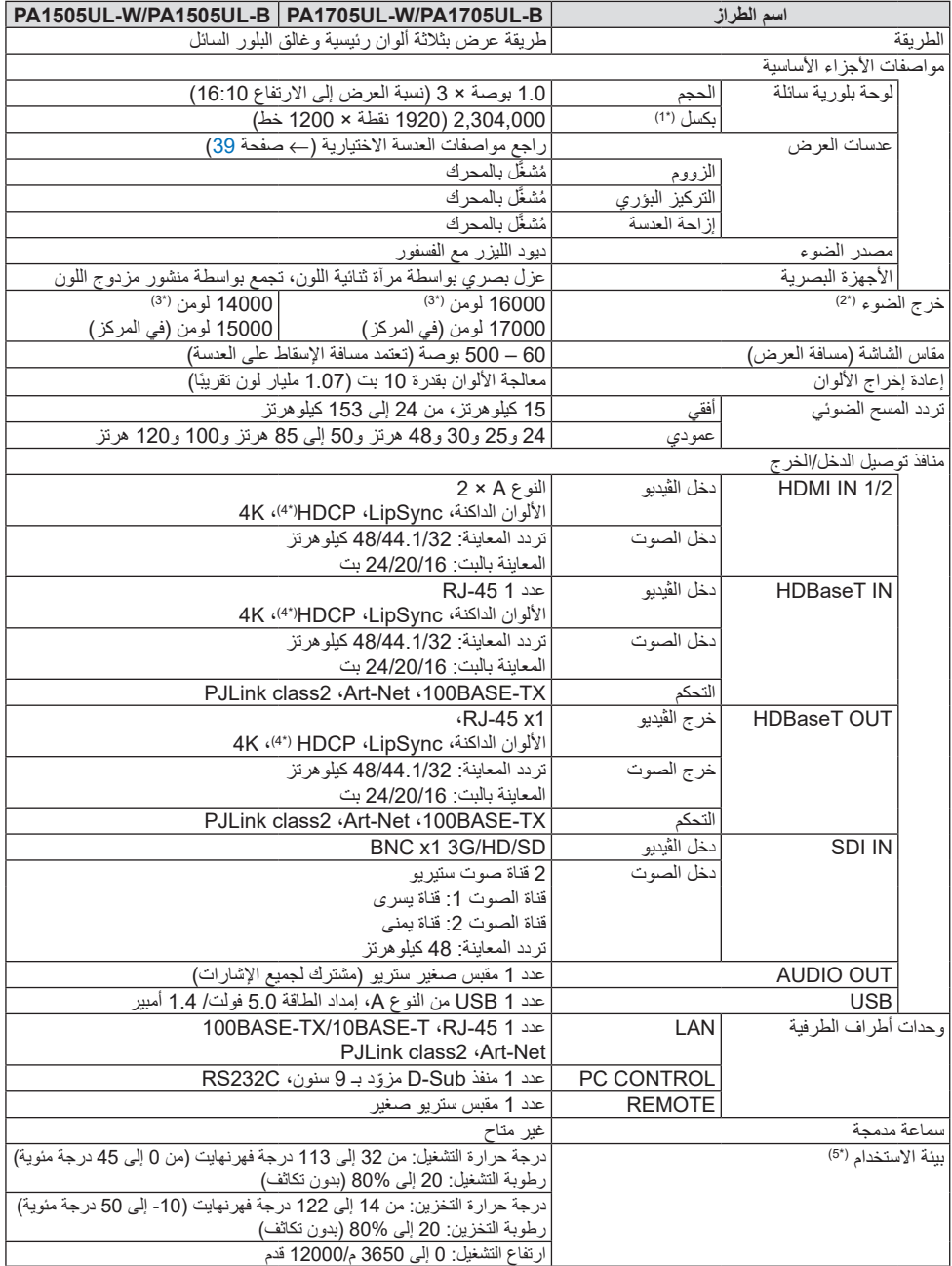

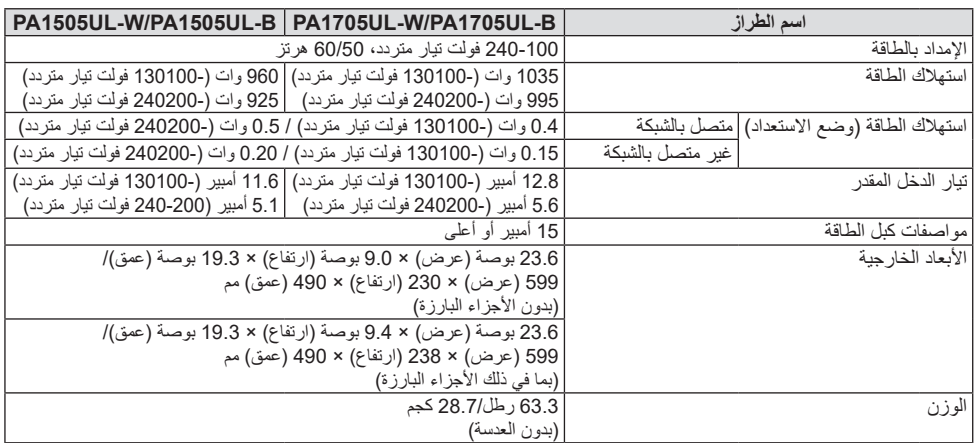

- 1\* تصل نسبة وحدات البكسل الفعالة إلى أكثر .99.99%
- 2\* هذا هو السطوع عند تركيب وحدة العدسة NP54ZL (تُباع بشكل منفصل) و[مرجعية نمط الضوء] مضبوط على [عادي]، [مرجعية ضبط الضوء] مضبوط على [100] و[ضبط مسبق] مضبوط على [عالية-درجة سطوع]. يؤدي استخدام [ضبط الضوء] إلى تقليل السطوع. إذا تم ضبط الوضع .ً ]ضبط مسبق[ على أي وضع آخر، فستنخفض قيمة خرج الضوء قليال
	- 3\* متوافق مع المواصفة 21118-2020ISO
- 4\* إذا لم تتمكن من مشاهدة المادة عبر منفذ دخل HDM؛ فهذا ال يعني بالضرورة أن جهاز العرض ال يعمل على النحو الصحيح. قد يؤدي استخدام خاصية HDCP إلى التعرض إلى حاالت يكون المحتوى فيها محمي عبر هذه الخاصية؛ وبالتالي ال يتم عرض المحتوى حسب قرار/نية مطبقي نظام HDCP( شركة LLC ,Protection Content Digital).

الڤيديو: HDR، األلوان الداكنة؛ 12-/10/8بت، .Sync Lip

الصوت: LPCM، حتى 2 بوصة، المعدل البسيط 48/44.1/32 كيلو هرتز، عينة البت 24/20/16 بت

HDMI: يدعم 2.2/1.4 HDCP

HDBaseT: يدعم 2.2/1.4 HDCP

- 5\* سيتم تنشيط وظائف حماية جهاز العرض وفقًا لدرجة حرارة بيئة التشغيل.
- ّ لمزيد من المعلومات، تفضل بزيارة: الولايات المتحدة الأمريكية: https://www.sharpnecdisplays.us أوروبا: eu.sharpnecdisplays.www://https أنحاء العالم: global/com.displays-nec-sharp.www://https/ ّ للحصول على معلومات عن ملحقاتنا االختيارية، تفضل بزيارة موقعنا اإللكتروني أو راجع الكتيب الخاص بنا. ُ المواصفات عرضة للتغيير دون إشعار.

# **عدسة اختيارية )تباع بشكل منفصل(**

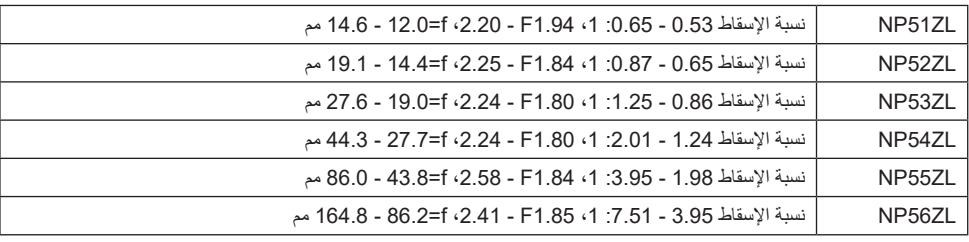

مالحظة:

- نسبة اإلسقاط المذكورة أعاله هي المستخدمة للعرض على شاشة مقاس 100 بوصة.
	- سيتم تسويق الموديليّن ZL51NP وZL56NP بالتتابع بعد يونيو .2024

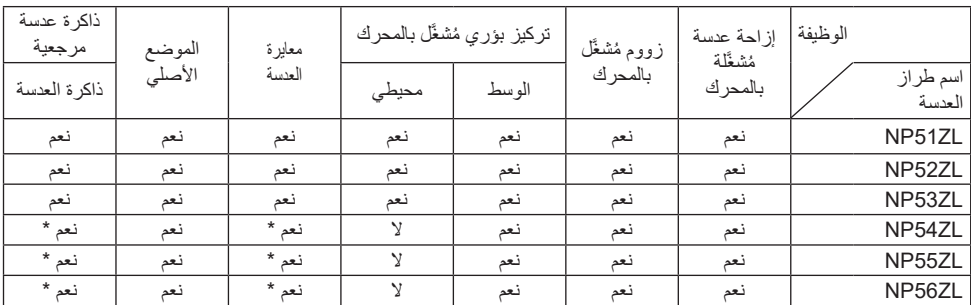

\* باستثناء تركيز ]محيطي[

# **.2-3 استكشاف األعطال وإصالحها**

يساعدك هذا القسم على حل المشكالت التي قد تواجهك أثناء إعداد جهاز العرض أو استخدامك له.

**مميزات كل مؤشر**

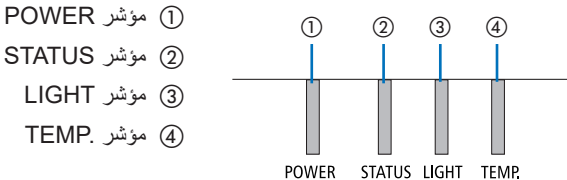

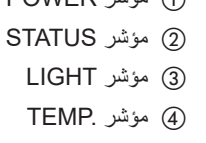

**رسالة المؤشر )رسالة الحالة(**

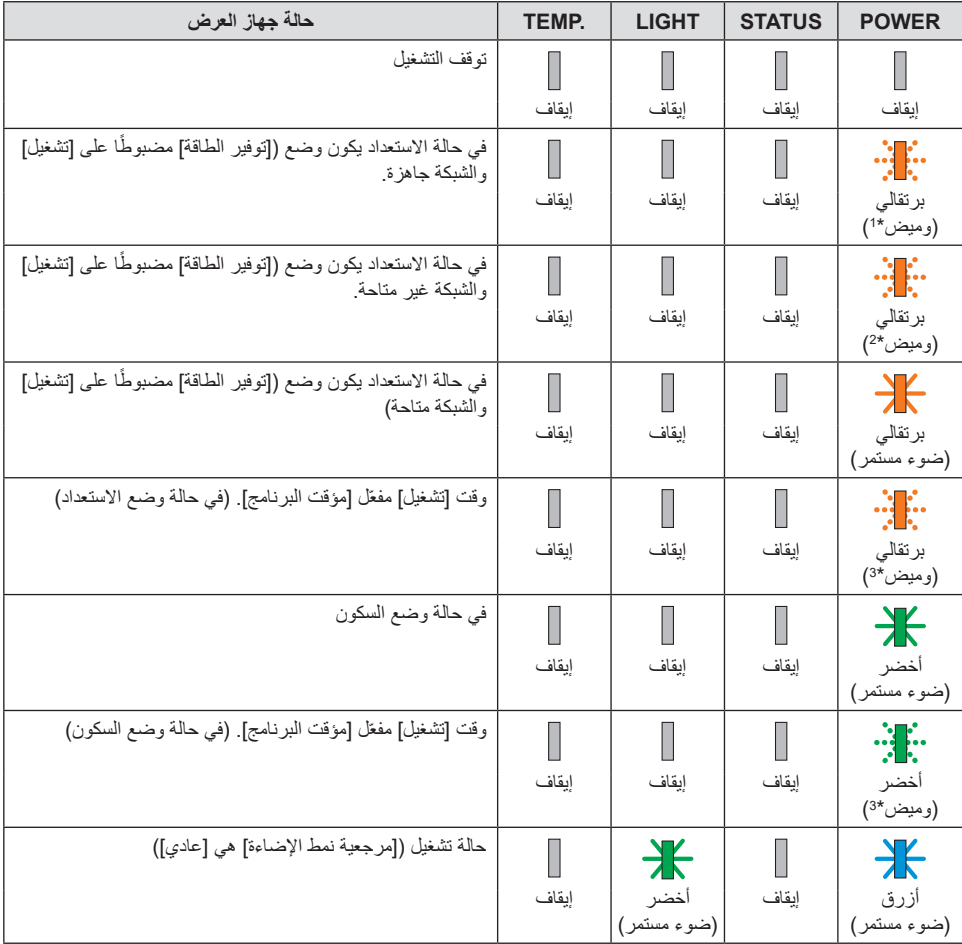

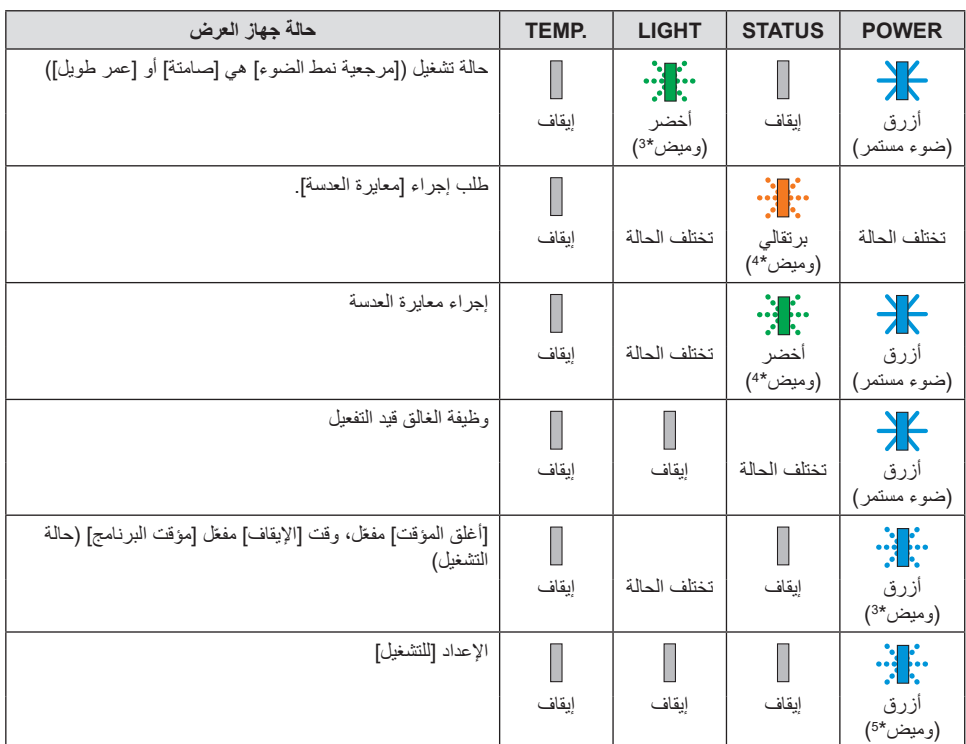

1\* تكرار اإلضاءة لمدة 1.5 ثانية / واإلطفاء لمدة 1.5 ثانية

2\* تكرار اإلضاءة لمدة 1.5 ثانية / واإلطفاء لمدة 7.5 ثانية

3\* تكرار اإلضاءة لمدة 2.5 ثانية / واإلطفاء لمدة 0.5 ثانية

4\* تكرار اإلضاءة لمدة 0.5 ثانية / واإلطفاء لمدة 0.5 ثانية / اإلضاءة لمدة 0.5 ثانية / واإلطفاء لمدة 2.5 ثانية

5\* تكرار اإلضاءة لمدة 0.5 ثانية / واإلطفاء لمدة 0.5 ثانية

**رسالة المؤشر )رسالة الخطأ(**

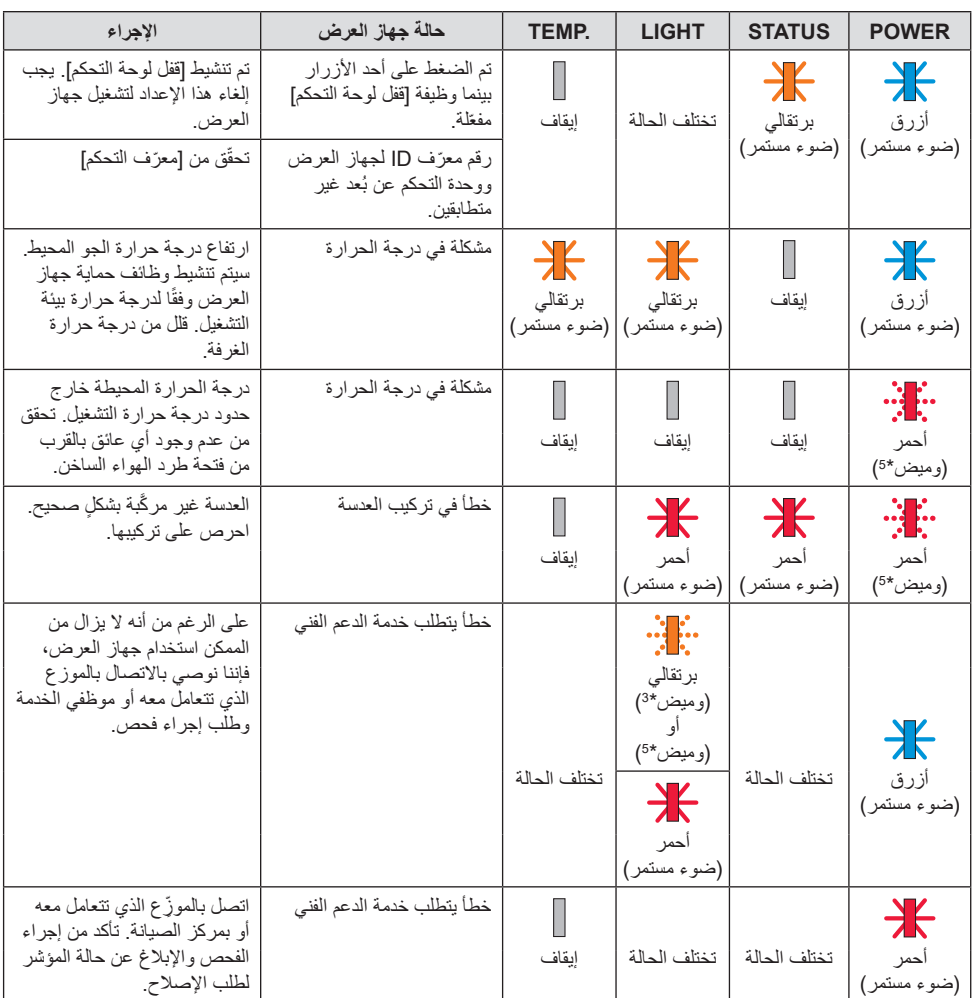

3\* تكرار اإلضاءة لمدة 2.5 ثانية / واإلطفاء لمدة 0.5 ثانية

5\* تكرار اإلضاءة لمدة 0.5 ثانية / واإلطفاء لمدة 0.5 ثانية
**:ً ّال إذا كان الجهاز الواقي من درجة الحرارة مفع** ً عندما تصبح درجة الحرارة داخل جهاز العرض مرتفعة جدا أو منخفضة ًجدا، يبدأ مؤشر POWER في الوميض باللون األحمر في دورة قصيرة. وبعد ذلك، يتم تفعيل الجهاز الواقي من درجة الحرارة ثم يتوقف تشغيل جهاز العرض. في هذه الحالة، يُرجى اتخاذ التدابير التالية: • اسحب مقبس الطاقة من المدخل الحائطي.

- ً ضع جهاز العرض في مكان بارد إذا كان موضوعا بالفعل في درجة حرارة مرتفعة.
	- ّ نظف فتحة طرد الهواء الساخن إذا تراكمت األتربة بها.
	- اترك جهاز العرض لمدة ساعة تقريبًا حتى تنخفض درجة الحرار ة بداخله.

### **المشكالت الشائعة وحلولها**

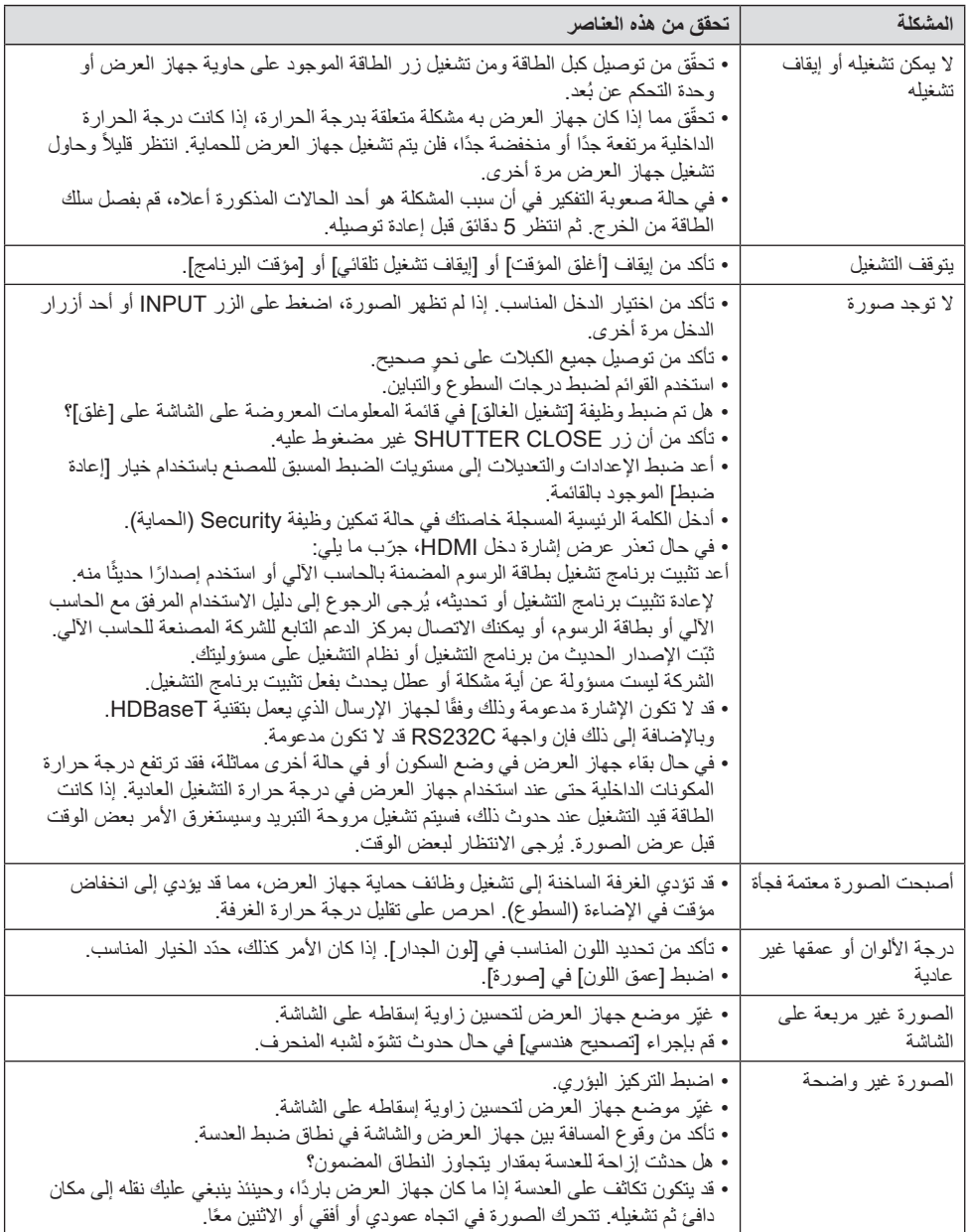

**3حلم 3.**

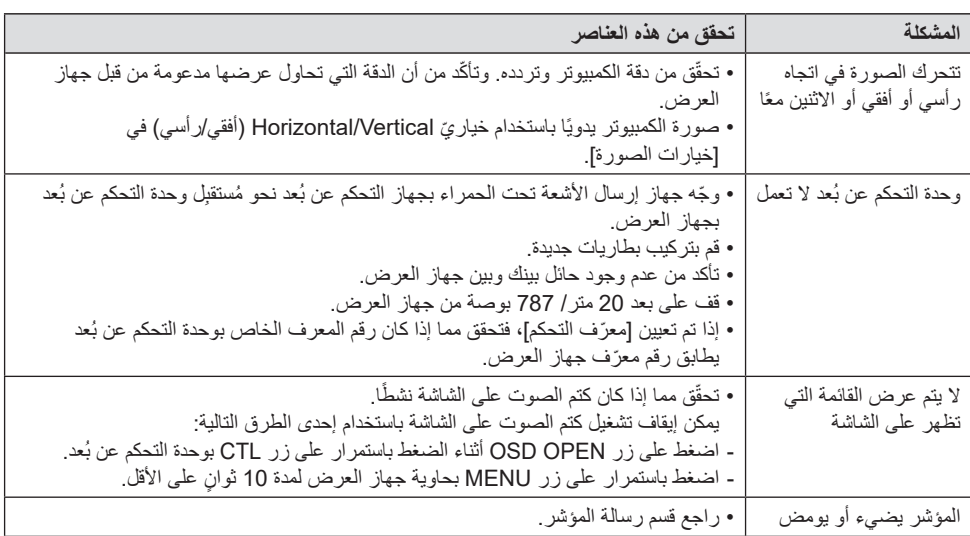

لمزيد من المعلومات، يُرجى الاتصال بالموزّع الذي تتعامل معه.

## **ُ ٍ باع بشكل منفصل( .3-3 تركيب العدسة )ت**

يمكن استخدام ِست عدسات منفصلة من نوع bayonet مع جهاز العرض هذا. األوصاف هنا تخص عدسة ZL54NP. قم بتركيب العدسات الأخرى بنفس الطريقة. بعد تثبيت وحدة العدسة أو استبدالها، اضغط على زر CALIB-L/ZOOM بجهاز العرض إلجراء ]معايرة العدسة[. من خالل إجراء ]معايرة العدسة[، تتم معايرة نطاق ضبط إزاحة العدسة.

# **تحذير:**

)1( أوقف تشغيل الطاقة وانتظر حتى تتوقف مروحة التبريد، )2( افصل سلك الطاقة وانتظر إلى أن تبرد الوحدة قبل تركيب ّ العدسة أو خلعها. عدم القيام بذلك قد يؤدي إلى إصابة العين أو التعرض لصدمة كهربائية أو إصابات الحروق.

مالحظة مهمة:

- ّ جهاز العرض والعدسات مصنوعان من أجزاء دقيقة. ال تعرضهم للصدمات أو للقوة المفرطة.
- احرص على خلع العدسة المباعة بشكلٍ منفصل عند تحريك جهاز العرض. إذا لم تقم بذلك، فقد تتعرّض العدسة للصدمات أثناء تحريك جهاز العرض، مما يؤدي إلى إتالف العدسة وآلية تحريك العدسة.
- في حالة وجوب تحريك جهاز العرض مع تركيب وحدة العدسة، على سبيل المثال، عند تثبيته في مكان مرتفع أو محدد، فاستخدم البراغي المرفقة مع وحدة العدسة لتثبيتها بجهاز العرض. تجنّب مسك العدسة عند تحريك جهاز العرض.
- عند فك العدسة من جهاز العرض، أعد وضع العدسة إلى الموضع الأصلي قبل فصل الطاقة. عدم القيام بذلك قد يؤدي إلى منع تركيب العدسة أو فكها بسبب ضيق المساحة بين جهاز العرض والعدسة.
	- تجنّب لمس سطح العدسة مطلقًا أثناء تشغيل جهاز العرض.
	- كن حريصًا جدًا على عدم ترك الأوساخ والشحوم وما إلى ذلك على سطح العدسة وعدم خدش سطح العدسة.
		- احرص على إجراء هذه العمليات على سطح مستوٍ فوق قطعة من القماش أو ما شابه لتجنّب خدش العدسة.
- ً عند ترك العدسة بعيدا عن جهاز العرض لفترات طويلة، فاحرص على تركيب غطاء العدسة للحماية من الغبار بجهاز العرض لمنع دخول الغبار أو الأوساخ.

#### **التثبيت**

**.1 اخلع غطاء العدسة للحماية من الغبار من جهاز العرض.** اسحب الحافة السفلية لغطاء الحماية من الغبار بأصابعك.

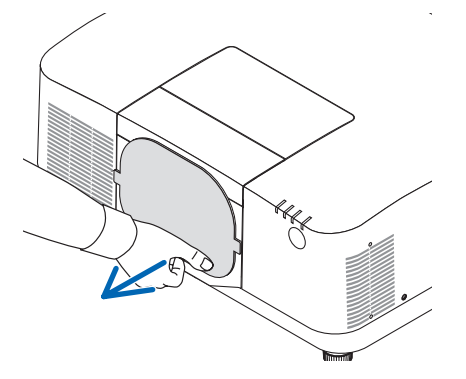

**.2 اخلع غطاء العدسة الموجود بالجزء الخلفي من العدسة.**

مالحظة:

- تأكد من خلع غطاء العدسة من الجهة الخلفية للوحدة. إذا تم تركيب وحدة العدسة مع غطاء العدسة بجهاز العرض، فقد يتسبب ذلك في حدوث عطل.
	- **.3 اخلع الغطاء العلوي للعدسة** اسحب الغطاء للأمام بحوالي 2 سم، ثم ارفعه لأعلى.

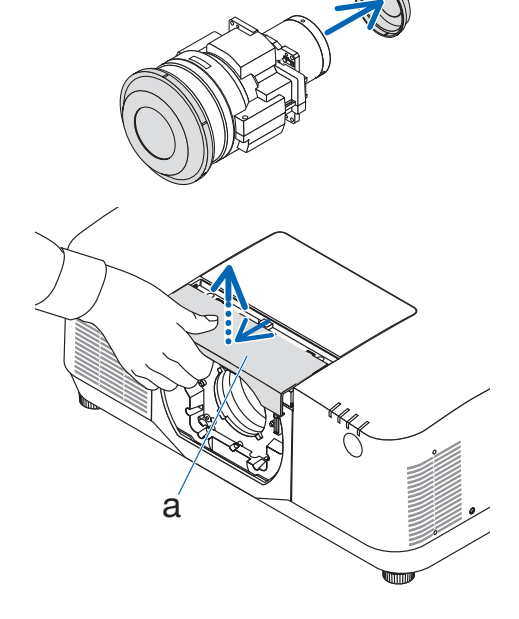

**.4 تأكد من أن ذراع قفل العدسة في وضع فتح القفل UNLOCK.**

إذا كان في وضع LOCK، فاضغط على الجانب األيمن من ذراع قفل العدسة لتحريكه إلى وضع UNLOCK.

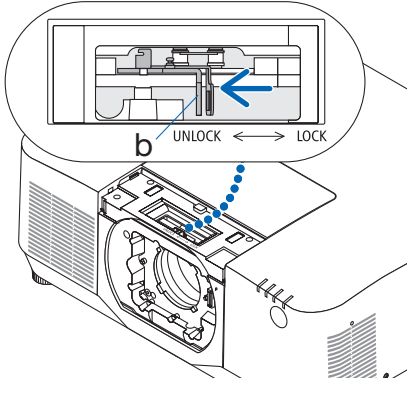

a: الغطاء العلوي للعدسة

b: ذراع قفل العدسة

**.5 مع توجيه اللوحة الموجودة على وحدة العدسة ألعلى، أدخل وحدة العدسة في فتحة عدسة جهاز العرض.** ارص على محاذاة موضع ّ الموصل وأدخله برفق إلى الخلف قدر الإمكان.

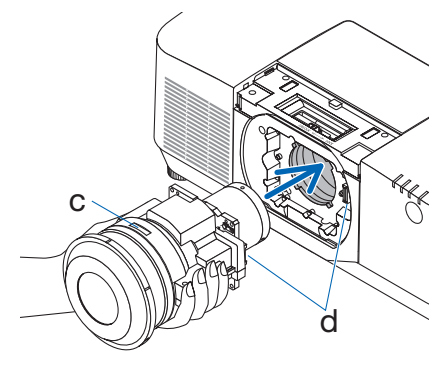

c: اللوحة / d ّ : الموصل

b **UNLOCK** LOCK

b: ذراع قفل العدسة

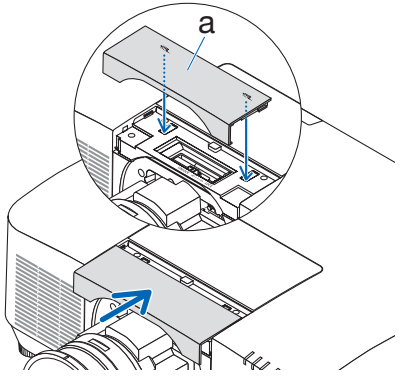

a: الغطاء العلوي للعدسة

**.6 بينما تدعم وحدة العدسة بيدك، اضغط على الجانب األيسر من ذراع قفل العدسة باتجاه وضع LOCK إلى أن يتوقف.** سيؤكد صوت النقر أن وحدة العدسة مر ّكبة بجسم جهاز العرض. سيتم فتح الجزأين األيسر واأليمن من ذراع قفل العدسة عند ٍ تركيب وحدة العدسة بشكل صحيح.

مالحظة:

- ّ لن يتم تثبيت وحدة العدسة في مكانها إذا كانت مائلة. حرك ّ ذراع قفل العدسة بينما ال تزال وحدة العدسة مركبة بفتحة العدسة.
	- **.7 قم بتركيب الغطاء العلوي للعدسة بجهاز العرض.**
	- (1) اترك مسافة 2 سم تقريبًا عند تركيب الغطاء العلوي للعدسة.
		- )2( ادفعه في اتجاه السهم.

#### **الخلع**

**التحضيرات:**

- .1 قم بتشغيل جهاز العرض واعرض صورة.
- .2 اضغط مع االستمرار في الضغط على الزر POSITION HOME/SHIFT ألكثر من ثانيتين. ستعود العدسة إلى موضعها األصلي.
	- .3 أوقف تشغيل مفتاح الطاقة الرئيسي، ثم افصل سلك الطاقة.
		- .4 ّركب غطاء العدسة على العدسة ذاتها.
	- .5 انتظر إلى أن تبرد حاوية جهاز العرض بما يكفي للتعامل معها.
		- **.1 اخلع الغطاء العلوي للعدسة.**

اسحب الغطاء للأمام بحوالي 2 سم، ثم ارفعه لأعلى.

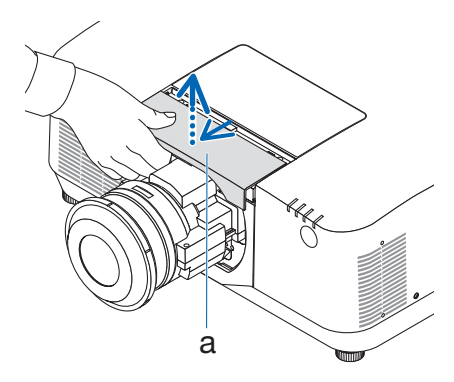

a: الغطاء العلوي للعدسة

**.2 بينما تدعم وحدة العدسة بيدك، اضغط على الجانب األيمن من ذراع قفل العدسة باتجاه وضع UNLOCK إلى أن يتوقف.**

مالحظة:

• أمسك وحدة العدسة بإحكام لمنعها من السقوط.

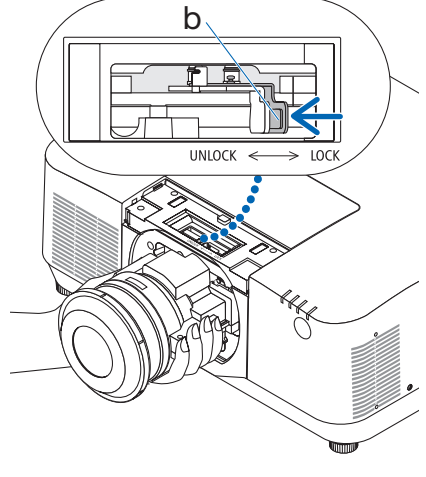

b: ذراع قفل العدسة

**.3 اسحب وحدة العدسة برفق للخارج من جهاز العرض.** بمجرد خلع وحدة العدسة، قم بتركيب غطاء العدسة الخلفي المرفق مع وحدة العدسة قبل تخزينها.

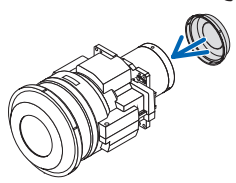

- **.4 قم بتركيب الغطاء العلوي للعدسة بجهاز العرض.**
- (1) اترك مسافة 2 سم تقريبًا عند تركيب الغطاء العلوي للعدسة.
	- )2( ادفعه في اتجاه السهم.

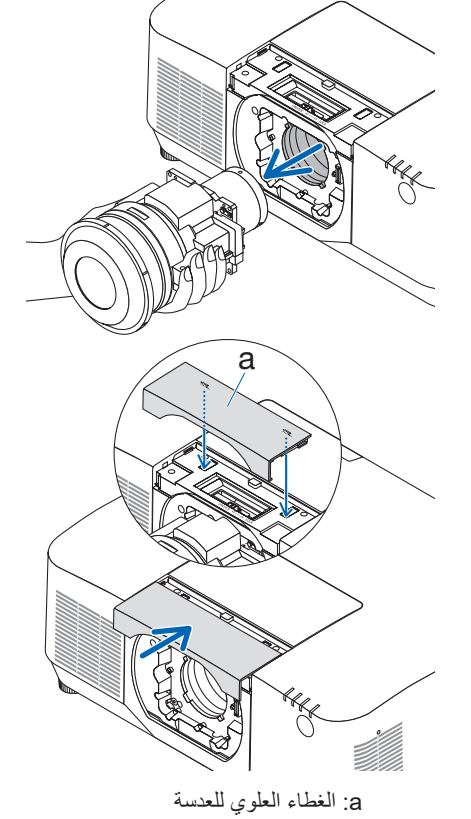

\* في حال عدم تركيب وحدة العدسة، فقم بتركيب غطاء الغبار المرفق مع جهاز العرض.

احرص على محاذاة غطاء العدسة للحماية من الغبار مع جسم جهاز العرض، مع وضع الجزء السفلي على جهاز العرض، ثم ادفعه من المنطقة المحيطة.

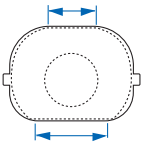

الجانب السفلي من غطاء الحماية من الغبار هو الجانب ذو المنطقة المسطحة الأطول.

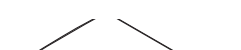

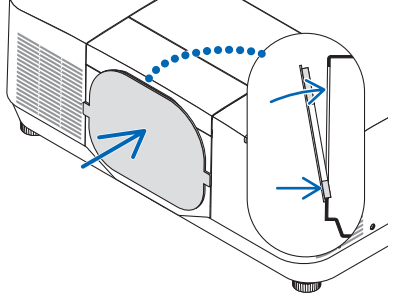

**ِسجّل جهاز العرض الخاص بك! )للمقيمين في الواليات المتحدة وكندا والمكسيك(**

استغرق الوقت الكافي لتسجيل جهاز العرض الجديد الخاص بك. حيث يعمل ذلك على تفعيل ضمان قطع غيار محددة وضمان التشغيل وبرنامج الخدمة InstaCare.

يُرجى زيارة موقعنا الإلكتروني https://www.sharpnecdisplays.us، والنقر على support center/register product( مركز الدعم/تسجيل المنتج( وإرسال طلب النموذج المكتمل عبر اإلنترنت.

وفي حال استالمنا نموذج الطلب المكتمل بالشكل الصحيح، فسوف نرسل خطاب تأكيد بكافة التفاصيل التي تحتاجها لالستفادة من ضمان سريع وموثوق به وكذلك االستفادة من برامج الخدمات المقدمة من الشركة الرائدة في هذه الصناعة شركة .Sharp NEC Display Solutions of America, Inc.